**Bedienungsanleitung P2291BA-DE REV J | 2023-07**

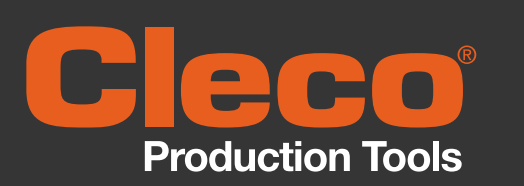

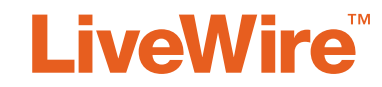

47BA(...) **Kabelloses EC Werkzeug**

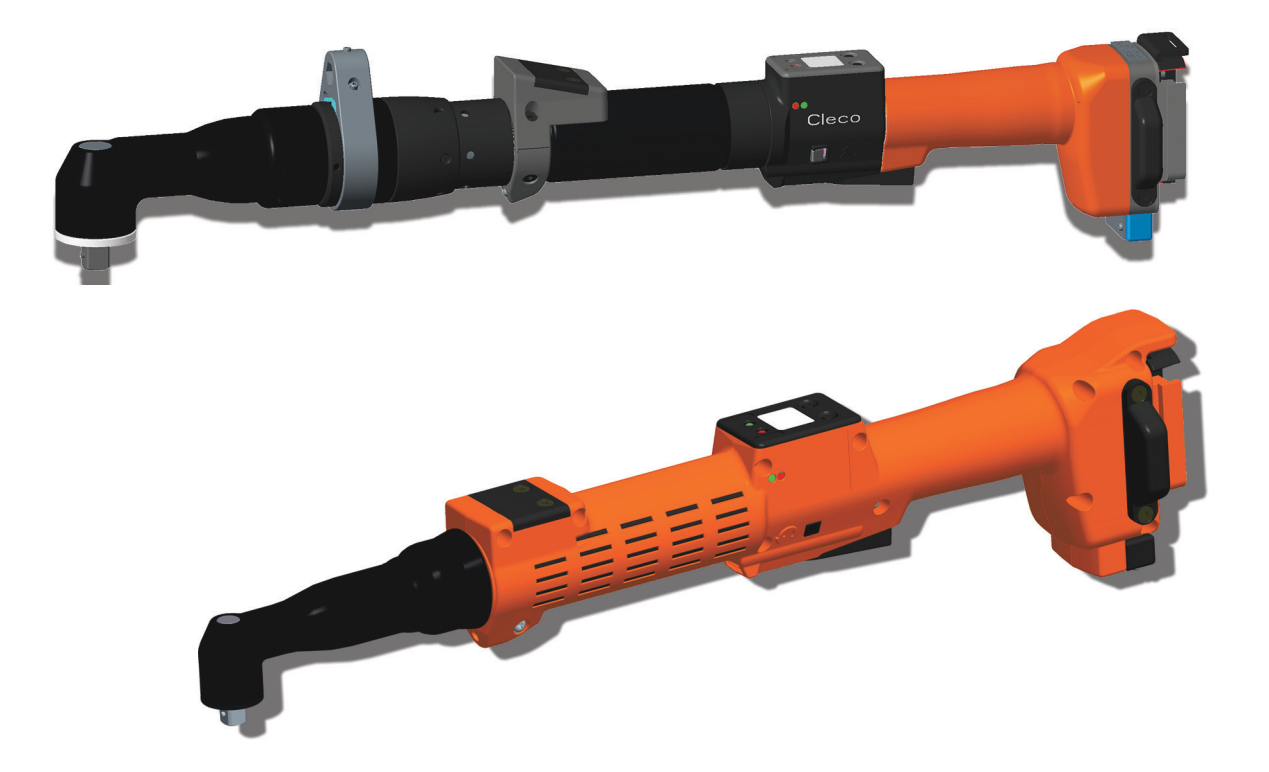

Copyright © 2023 Apex Brands, Inc. All rights reserved.

### **Haftungsausschluss**

Apex Tool Group behält sich das Recht vor, dieses Dokument oder das Produkt auch ohne vorherige Ankündigung zu modifizieren, zu ergänzen oder zu verbessern.

### **Markenzeichen**

Cleco® ist eine eingetragene Marke von Apex Brands, Inc.

### **Apex Tool Group**

670 Industrial Drive Lexington, SC 29072 USA

Hersteller **Apex Tool Group GmbH** Industriestraße 1 73463 Westhausen Germany

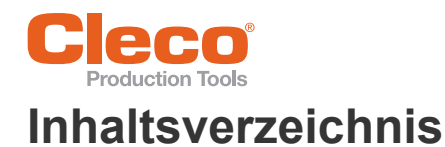

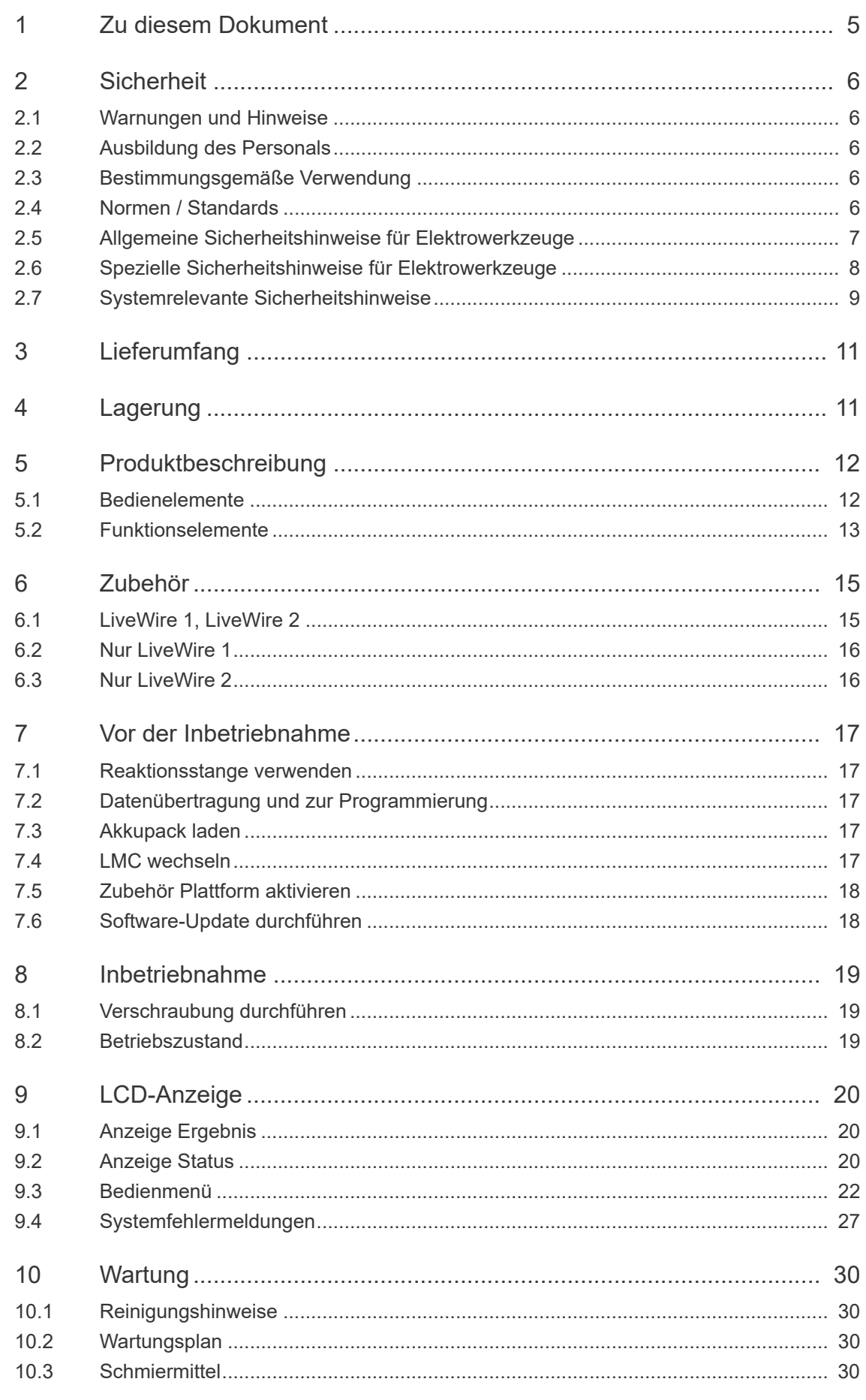

# **Production Tools**

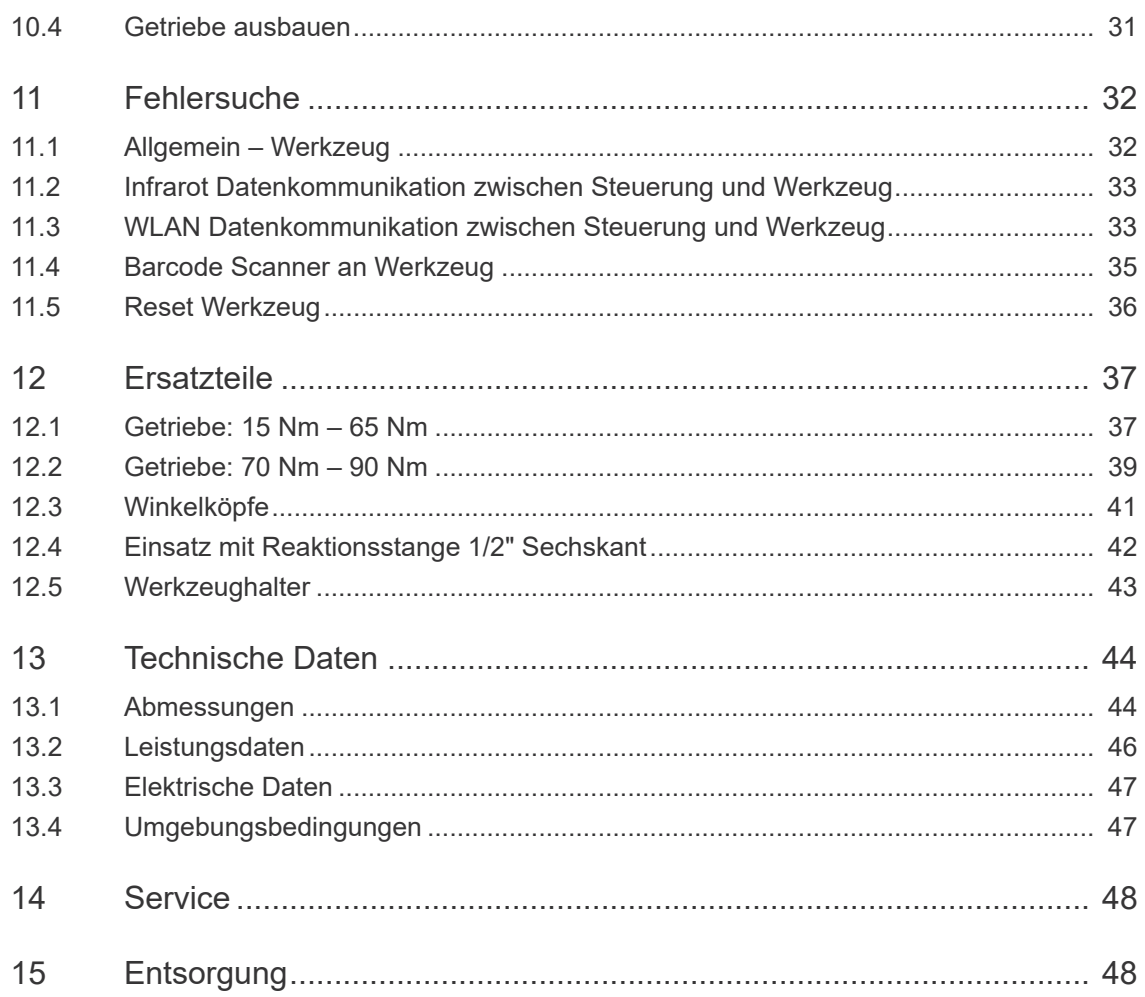

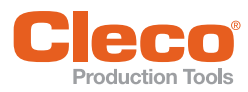

## <span id="page-4-0"></span>**DE <sup>1</sup> Zu diesem Dokument**

Die Originalsprache dieses Dokuments ist Deutsch.

Dieses Dokument richtet sich an alle Personen, die mit diesem Werkzeug arbeiten, jedoch keine Programmierarbeiten vornehmen.

Softwareversion: S169252-(...)

Diese Beschreibung

- gibt wichtige Hinweise zum sicheren, sachgerechten und wirtschaftlichen Betreiben des Werkzeugs.
- beschreibt Funktion und Bedienung des kabellosen EC Werkzeugs.
- dient als Nachschlagewerk für technische Daten, Wartungsintervalle und Ersatzteil-Bestellungen.

### **Weiterführende Dokumente**

<span id="page-4-2"></span><span id="page-4-1"></span>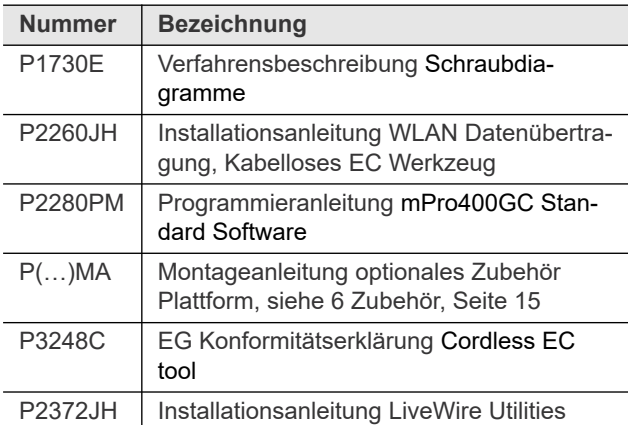

### **Symbole im Text**

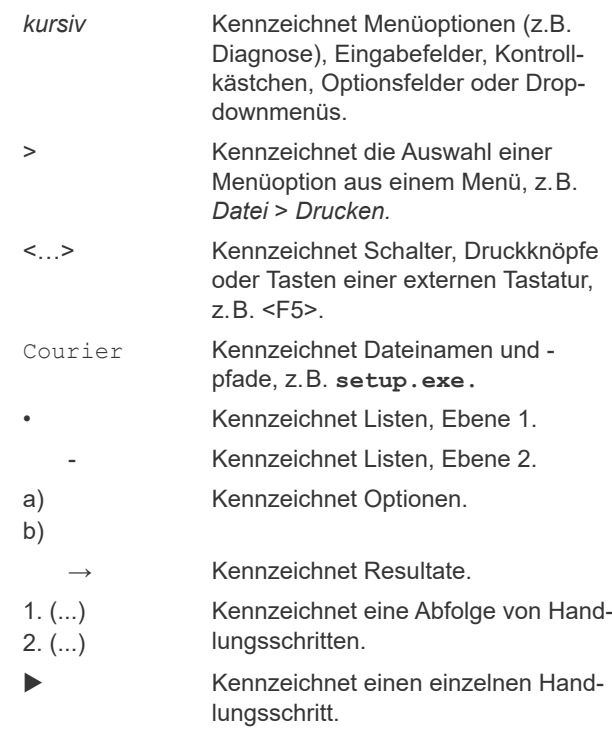

### **Auszeichnungen in Grafiken**

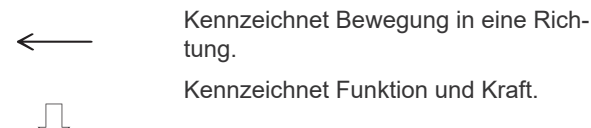

### **Abkürzungen**

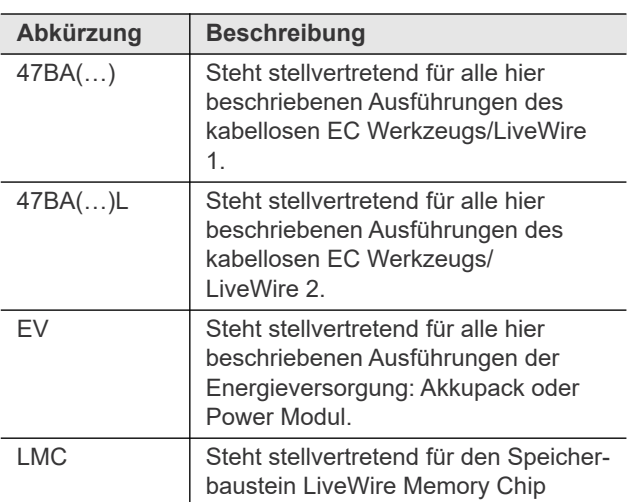

<span id="page-5-0"></span>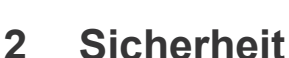

**Sicherheit**

- Lesen Sie alle Sicherheitshinweise und Anweisungen. Die Nichtbeachtung der Sicherheitshinweise und Anweisungen können elektrischen Schlag, Brand und / oder schwere Verletzungen verursachen.
- Diese Bedienungsanleitung für zukünftige Verwendungen sorgfältig aufbewahren!

### <span id="page-5-1"></span>**2.1 Warnungen und Hinweise**

Warnhinweise sind durch ein Signalwort und ein Piktogramm gekennzeichnet:

- Das Signalwort beschreibt die Schwere und die Wahrscheinlichkeit der drohenden Gefahr.
- Das Piktogramm beschreibt die Art der Gefahr

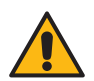

### Gefahr

Gefahr Ein Symbol in Verbindung mit dem Wort **Gefahr** bezeichnet eine Gefährdung mit einem **hohen Risikograd**, die, wenn sie nicht vermieden wird, den Tod oder schwerste Verletzungen zur Folge hat.

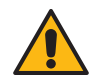

Warnung Ein Symbol in Verbindung mit dem Wort **Warnung** bezeichnet eine Gefährdung mit einem **mittleren Risikograd**, die, wenn sie nicht vermieden wird, den Tod oder eine schwere Verletzung zur Folge haben kann.

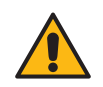

en<br>Ein Symbol in Verbindung mit dem Wort **Vorsicht** bezeichnet eine Gefährdung mit einem **niedrigen Risikograd**, die, wenn sie nicht vermieden wird, eine geringfügige oder mäßige Verletzung zur Folge haben kann.

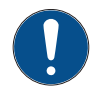

Ein Symbol in Verbindung mit dem Wort **Hinweis** bezeichnet eine möglicherweise **schädliche Situation**, die wenn sie nicht vermieden wird, zu Sach- oder Umweltschäden führen kann.

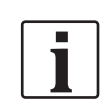

**Allgemeine Hinweise,** enthalten Anwendungstipps und nützliche Informationen, jedoch keine Warnung vor Gefährdungen.

### **Aufbau Warnhinweis**

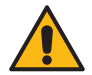

### Vorsicht

<u>Fisch States</u><br>Art und Quelle der Gefahr.

Mögliche Folgen bei Nichtbeachtung. Maßnahmen zur Vermeidung der Gefahr.

### **Symbole auf dem Produkt**

Seien Sie sicher, dass Sie deren Bedeutung vor dem Einsatz zu verstehen.

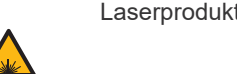

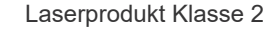

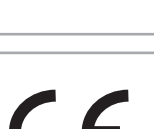

CE konform Produkt entspricht den vorgeschriebenen technischen Anforderungen in Europa.

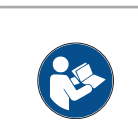

Alle Anweisungen lesen.

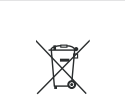

FAT

Allgemein gültige Entsorgungsrichtlinien beachten.

Eurasien konform

### <span id="page-5-2"></span>**2.2 Ausbildung des Personals**

Vor Inbetriebnahme des Werkzeugs das Personal in der Anwendung schulen und unterweisen. Das Werkzeug darf nur von autorisierten Personal repariert werden.

### <span id="page-5-3"></span>**2.3 Bestimmungsgemäße Verwendung**

Das Werkzeug ist Teil des APEX Schraubsystems und ist ausschließlich zum Verschrauben und Lösen von Gewindeverbindungen bestimmt.

- Nur in Verbindung mit einer Schraubersteuerung Serie mPro400GCD und den von APEX zugelassene Zubehörteilen und Kabeln verwenden.
- Nur mit einer Energieversorgung von APEX betreiben.
- Nicht als Hammer oder zum Nachknicken verwenden.
- Nicht baulich verändern.
- Nicht in explosionsgefährdeten Bereichen verwenden.
- Nur in EMV-Grenzwertklasse A (Störfestigkeit für Industriebereiche).

### <span id="page-5-4"></span>**2.4 Normen / Standards**

Es ist zwingend erforderlich nationale, staatliche und örtliche Bestimmungen und Normen zu beachten. Weitere typspezifische Normen, siehe *Technische Daten*.

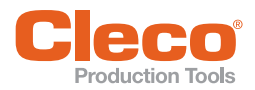

Das Produkt entspricht Teil 15 der FCC-Bestimmungen. Änderungen oder Modifikationen, die nicht ausdrücklich vom Hersteller genehmigt wurden, können zum Erlöschen der Betriebserlaubnis für dieses Produkt führen. Der Betrieb unterliegt den folgenden zwei Bedingungen:

- Das Produkt darf keine schädlichen Interferenzen verursachen.
- Das Produkt muss alle empfangenen Interferenzen akzeptieren, einschließlich Interferenzen, die einen unerwünschten Betrieb verursachen können.

### **FCC Verantwortliche Partei**

Name: William Cain Position: Direktor, R&D Adresse: 670 Industrial Drive Lexington, SC 29072 Vereinigte Staaten Telefon: +1 803 951 7558 E-Mail: William.Cain@ClecoTools.com

Dieses Gerät wurde getestet und entspricht den Grenzwerten für digitale Geräte der Klasse A gemäß Teil 15 der FCC-Bestimmungen. Diese Grenzwerte sollen einen angemessenen Schutz gegen schädliche Interferenzen bieten, wenn das Produkt in einer gewerblichen Umgebung betrieben wird. Dieses Produkt erzeugt, verwendet und strahlt möglicherweise Hochfrequenzenergie aus und kann, wenn es nicht in Übereinstimmung mit der Bedienungsanleitung installiert und verwendet wird, Funkstörungen verursachen.

Der Betrieb dieses Produkts in einem Wohngebiet kann schädliche Störungen verursachen. In diesem Fall muss der Benutzer die Störungen auf eigene Kosten beheben.

### **2.4.2 Kanada Konformität**

Das Betreiben erfüllt die folgenden zwei Voraussetzungen: (1) das Gerät verursacht keine unzulässigen Störungen, und (2) das Gerät akzeptiert Störungen, einschließlich Störungen, welche einen ungewollten Betrieb des Gerätes verursachen.

### **2.4.3 EMV, Lärm, Vibration**

Aktuell eingehaltene EMV-Normen, Emissions-Schalldruckpegel, Vibrationswerte siehe EG-Konformitätserklärung.

### <span id="page-6-0"></span>**2.5 Allgemeine Sicherheitshinweise für Elektrowerkzeuge**

 WARNUNG**! Lesen Sie alle Sicherheitshinweise, Anweisungen, Bebilderungen und technische Daten, mit denen dieses Elektrowerkzeug versehen ist.** Versäumnisse bei der Einhaltung der nachfolgenden Anweisungen können elektrischen Schlag, Brand und/oder schwere Verletzungen verursachen.

**Bewahren Sie alle Sicherheitshinweise und Anweisungen für die Zukunft auf.**

**DE 2.4.1 FCC- und IC-Konformität** *Der in den Sicherheitshinweisen verwendete Begriff "Elektrowerkzeug", bezieht sich auf netzbetriebene Elektrowerkzeuge (mit Netzleitung)oder auf akkubetriebene Elektrowerkzeuge (ohne Netzleitung).*

### **1 Arbeitsplatzsicherheit**

- a) **Halten Sie Ihren Arbeitsbereich sauber und gut beleuchtet.** *Unordnung oder unbeleuchtete Arbeitsbereiche können zu Unfällen führen.*
- b) **Arbeiten Sie mit dem Elektrowerkzeug nicht in explosionsgefährdeter Umgebung, in der sich brennbare Flüssigkeiten, Gase oder Stäube befinden.** *Elektrowerkzeuge erzeugen Funken, die den Staub oder die Dämpfe entzünden können.*
- c) **Halten Sie Kinder und andere Personen während der Benutzung des Elektrowerkzeugs fern.** *Bei Ablenkung können Sie die Kontrolle über das Gerät verlieren.*

### **2 Elektrische Sicherheit**

- a) **Der Anschlussstecker des Elektrowerkzeuges muss in die Steckdose passen. Der Stecker darf in keiner Weise verändert werden. Verwenden Sie keine Adapterstecker gemeinsam mit schutzgeerdeten Elektrowerkzeugen.** *Unveränderte Stecker und passende Steckdosen verringern das Risiko eines elektrischen Schlages*.
- b) **Vermeiden Sie Körperkontakt mit geerdeten Oberflächen wie von Rohren, Heizungen, Herden und Kühlschränken.** *Es besteht ein erhöhtes Risiko durch elektrischen Schlag, wenn Ihr Körper geerdet ist*.
- c) **Halten Sie Elektrowerkzeuge von Regen oder Nässe fern.** *Das Eindringen von Wasser in ein Elektrowerkzeug erhöht das Risiko eines elektrischen Schlages.*
- d) **Zweckentfremden Sie die Anschlussleitung nicht, um das Elektrowerkzeug zu tragen, aufzuhängen oder um den Stecker aus der Steckdose zu ziehen. Halten Sie die Anschlussleitung fern von Hitze, Öl, scharfen Kanten oder sich bewegenden Teilen.** *Beschädigte oder verwickelte Anschlussleitungen erhöhen das Risiko eines elektrischen Schlages.*

### **3 Sicherheit von Personen**

- a) **Seien Sie aufmerksam, achten Sie darauf, was Sie tun, und gehen Sie mit Vernunft an die Arbeit mit einem Elektrowerkzeug. Benutzen Sie kein Elektrowerkzeug, wenn Sie müde sind oder unter dem Einfluss von Drogen, Alkohol oder Medikamenten stehen.** *Ein Moment der Unachtsamkeit beim Gebrauch des Elektrowerkzeuges kann zu ernsthaften Verletzungen führen.*
- b) **Tragen Sie persönliche Schutzausrüstung und immer eine Schutzbrille.** *Das Tragen persönlicher Schutzausrüstung, wie Staubmaske, rutschfeste Sicherheitsschuhe, Schutzhelm oder Gehörschutz, je nach Art und Einsatz des Elektrowerkzeuges, verringert das Risiko von Verletzungen.*
- c) **Vermeiden Sie eine unbeabsichtigte Inbetriebnahme. Vergewissern Sie sich, dass das Elektrowerkzeug ausgeschaltet ist, bevor Sie es an die Stromversorgung und/oder den Akku anschließen, es aufnehmen oder tragen.** *Wenn Sie beim Tragen des Elektrowerkzeuges den Finger am Schalter haben*

**DE** *oder das Gerät eingeschaltet an die Stromversorgung anschließen, kann dies zu Unfällen führen.*

- d) **Entfernen Sie Einstellwerkzeuge oder Schraubenschlüssel, bevor Sie das Elektrowerkzeug einschalten.** *Ein Werkzeug oder Schlüssel, der sich in einem drehenden Teil des Elektrowerkzeugs befindet, kann zu Verletzungen führen.*
- e) **Vermeiden Sie eine abnormale Körperhaltung. Sorgen Sie für einen sicheren Stand und halten Sie jederzeit das Gleichgewicht.** *Dadurch können Sie das Elektrowerkzeug in unerwarteten Situationen besser kontrollieren.*
- f) **Tragen Sie geeignete Kleidung. Tragen Sie keine weite Kleidung oder Schmuck. Halten Sie Haare und Kleidung fern von sich bewegenden Teilen.** *Lockere Kleidung, Schmuck oder lange Haare können von sich bewegenden Teilen erfasst werden.*
- g) Wiegen Sie sich nicht in falscher Sicherheit und setzen Sie sich nicht über die Sicherheitsregeln für Elektrowerkzeuge hinweg, auch wenn Sie nach vielfachem Gebrauch mit dem Elektrowerkzeug vertraut sind. Achtloses Handeln kann binnen Sekundenbruchteilen zu schweren Verletzungen führen.

### **4 Verwendung und Behandlung des Elektrowerkzeugs**

- a) **Überlasten Sie das Elektrowerkzeug nicht. Verwenden Sie für Ihre Arbeit das dafür bestimmte Elektrowerkzeug.** *Mit dem passenden Elektrowerkzeug arbeiten Sie besser und sicherer im angegebenen Leistungsbereich.*
- b) **Benutzen Sie kein Elektrowerkzeug, dessen Schalter defekt ist.** *Ein Elektrowerkzeug, das sich nicht mehr ein- oder ausschalten lässt, ist gefährlich und muss repariert werden.*
- c) **Ziehen Sie den Stecker aus der Steckdose und/ oder entfernen Sie einen abnehmbaren Akku, bevor Sie Geräteeinstellungen vornehmen, Einsatzwerkzeugteile wechseln oder das Elektrowerkzeug weglegen.** *Diese Vorsichtsmaßnahme verhindert den unbeabsichtigten Start des Elektrowerkzeuges.*
- d) **Bewahren Sie unbenutzte Elektrowerkzeuge außerhalb der Reichweite von Kindern auf. Lassen Sie keine Personen das Elektrowerkzeug benutzen, die mit diesem nicht vertraut sind oder diese Anweisungen nicht gelesen haben.** *Elektrowerkzeuge sind gefährlich, wenn Sie von unerfahrenen Personen benutzt werden.*
- e) **Pflegen Sie Elektrowerkzeuge mit Sorgfalt. Kontrollieren Sie, ob bewegliche Teile einwandfrei funktionieren und nicht klemmen, ob Teile gebrochen oder so beschädigt sind, dass die Funktion des Elektrowerkzeuges beeinträchtigt ist. Lassen Sie beschädigte Teile vor dem Einsatz des Elektrowerkzeugs reparieren.** *Viele Unfälle haben ihre Ursache in schlecht gewarteten Elektrowerkzeugen.*
- f) **Verwenden Sie das Elektrowerkzeug, Zubehör, Einsatzwerkzeuge usw. entsprechend diesen Anweisungen. Berücksichtigen Sie dabei die Arbeitsbedingungen und die auszuführende Tätigkeit.** *Der Gebrauch von Elektrowerkzeugen für andere*

*als die vorgesehenen Anwendungen kann zu gefährlichen Situationen führen.*

g) **Halten Sie Griffe und Griffflächen trocken, sauber und frei von Öl und Fett.** *Rutschige Griffe und Griffflächen erlauben keine sichere Bedienung und Kontrolle des Elektrowerkzeugs in unvorhergesehenen Situationen.*

### **5 Service**

**Lassen Sie Ihr Elektrowerkzeug nur von qualifiziertem Fachpersonal und nur mit Original-Ersatzteilen reparieren.** Damit wird sichergestellt, dass die Sicherheit des Elektrowerkzeugs erhalten bleibt.

### <span id="page-7-0"></span>**2.6 Spezielle Sicherheitshinweise für Elektrowerkzeuge**

*Der in den Sicherheitshinweisen verwendete Begriff "Elektrowerkzeug", bezieht sich auf netzbetriebene Elektrowerkzeuge (mit Netzleitung)oder auf akkubetriebene Elektrowerkzeuge (ohne Netzleitung).*

- a) Die Gesamtlänge des Werkzeugkabels darf 45 m nicht überschreiten. Ausnahme:
	- 30 m bei Verwendung mit einer Steuerung mPro-400GCD-S(…)-STO.
	- 30 m bei Verwendung von Werkzeugen der Serie 70.
- b) *U*nsere Isolationen sind keine Isolationen im Sinne von VDE: Werkzeug an den isolierten Griffflächen halten, bei Arbeiten ausführen, bei denen die Schraube verborgene Stromleitungen oder das eigene Netzkabel treffen kann. Der Kontakt der Schraube mit einer spannungsführenden Leitung kann auch metallene Geräteteile unter Spannung setzen und zu einem elektrischen Schlag führen.
- c) Werkzeug fest in der Hand halten. Mit kurzfristig wechselndem Reaktionsmoment rechnen.
- d) Bei Anwendungen des Werkzeugs auf beengtem Raum und Drehmomenten über
	- 4 Nm Gerade Werkzeuge
	- 10 Nm Pistolenwerkzeuge
	- 60 Nm Winkelwerkzeuge

immer eine Reaktionsaufnahme verwenden.

- e) Bei Benutzung niemals die Hand auf die Reaktionsaufnahme legen.
- f) Ordnungsgemäße Befestigung des Aufhängebügels am Balancer überprüfen.

### **Persönliche Schutzausrüstung**

- Beim Arbeiten mit rotierenden Teilen keine Handschuhe tragen. Empfehlung: Frei drehende u-GUARDgeschützte Schraubwerkzeuge von APEX.
- Ggf. ein Haarnetz tragen.

### **Verwendung und Behandlung des Elektrowerkzeugs**

a) Nur Schraubeinsätze für maschinenbetätigte Werk-

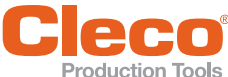

- b) Auf sicheres Einrasten der Schraubeinsätze achten.
- c) Schraubeinsatz nicht schräg auf Schraubenkopf ansetzen.
- d) Schraubeinsätze auf sichtbare Schäden und Risse untersuchen. Beschädigte Schraubeinsätze sofort ersetzen.
- e) Kabellose EC Werkzeuge: Akkupack nicht öffnen.

### <span id="page-8-0"></span>**2.7 Systemrelevante Sicherheitshinweise**

Bei der Installation die nationalen, bundesstaatlichen und örtlichen Sicherheits- und Anschlussnormen befolgen. Diese Normen haben Vorrang vor den Angaben dieses **Abschnitts** 

- An der Steuerung, an den Schutzeinrichtungen oder Zubehörteilen keine Änderungen ohne vorherige schriftliche Genehmigung von Apex Tool Group vornehmen.
- Die Steuerung oder Bauteile der Steuerung weder zur Fehlerbehebung noch zu anderen Arbeiten am Gerät öffnen. Jeglicher Eingriff kann im Fehlerfall schwere Verletzungen durch Stromschlag verursachen.

Der Betrieb bei geöffnetem Gerät bewirkt außerdem:

- Eine erhöhte Störaussendung: andere Geräte können gestört werden.
- Eine reduzierte Störfestigkeit: die Steuerung kann fehlerhafte Resultate liefern.
- Gewährleistungsverlust.

### **Verletzungsgefahr durch Stromschlag**

Steuerung oder Werkzeug kann im Fehlerfall Spannung führen. Ein Stromschlag kann zu Herz-Kreislaufstillstand, Atemstillstand, Verbrennungen und schweren Verletzungen bis zum Tod führen.

- Vor Anschluss von Netz- und Werkzeugkabel, beim Umrüsten, einer Reinigung oder einer Außerbetriebnahme die Steuerung abschalten.
- Schraubsystem nicht betreiben, falls Gehäuse, Kabel oder Werkzeug beschädigt ist.

### **Bei der Installation**

- Sicherstellen, dass die Steuerung fest montiert und gesichert ist (siehe Kurzanleitung).
- Kabel und Leitungen so verlegen, dass keine Schäden oder Stolperfallen entstehen.
- Zulässigen Biegeradius des Kabels einhalten.

Im Fehlerfall können hohe Ableitströme auftreten, die Verletzungen durch Stromschlag verursachen.

 Zugelassenes Netzkabel mit geeigneten Nennwerten verwenden.

### **Vor der Inbetriebnahme**

- Nur an geerdetem Netz mit Neutralleiter (TN-System) betreiben. Der Betrieb ohne Neutralleiter (IT-Netz) ist unzulässig.
- Normkonforme PE-Anbindung sicherstellen.
- Zur Absicherung der Zuleitung wird ein FI-Schutzschalter Typ A (RCD) empfohlen.
- **DE** zeuge einsetzen. Vor Inbetriebnahme Schutzleitermessung nach örtlich geltenden Vorschriften (in Deutschland DGUV-Vorschrift 3) durchführen.
	- Die Steuerung erst einschalten, nachdem alle Anschlüsse korrekt hergestellt wurden.

### **Im Betrieb**

- Steuerung vor Nässe schützen.
- Steuerung bei ungewöhnlichen Geräuschen, Erhitzung oder Vibrationen sofort abschalten.
- Netzstecker ziehen und das Schraubsystem von qualifiziertem Personal überprüfen und bei Bedarf reparieren lassen.
- Niemals den Stecker am Kabel aus der Steckdose ziehen.
- Kabel vor Hitze, Öl, scharfen Kanten oder bewegten Teilen schützen.
- Beschädigte Kabel sofort ersetzen.
- Werkzeug- und Steckverbindungen zwischen Steuerung und Werkzeug sauber halten.
- Auf einen ordentlichen Arbeitsplatz achten, um Verletzungen oder Schäden an den Schraubkomponenten zu vermeiden.
- Am Arbeitsplatz für ausreichenden Platz sorgen.

### **Gefahr durch eine falsche Drehmomentmessung**

Falls eine NIO-Verschraubung unerkannt bleibt, kann dies lebensbedrohliche Folgen haben.

- Nach einem unsachgemäßen Einsatz (Absturz, mechanische Überlastung ...) unbedingt Rekalibrierung (oder Fähigkeitsuntersuchung) durchführen.
- Für sicherheitskritische Verschraubungen Kategorie A (VDI 2862) eine Redundanzmessung aktivieren (z. B. Stromredundanz).
- Eine turnusmäßige Messmittelüberwachung der Maschinen und Werkzeuge einführen.
- Nur mit einem einwandfrei funktionierendem Schraubsystem arbeiten. Im Zweifelsfall *Sales & Service Centers* kontaktieren.

### **Gefahr aufgrund eines unerwarteten Motoranlaufs oder eines erwarteten, aber nicht funktionierenden Stopps**

Trotz redundanter Steuerungsteile und Überwachungsfunktionen kann in sehr seltenen Fällen der Motor unerwartet anlaufen. Mögliche Ursache: Fernsteuerung der Diagnosefunktionen, Bitkipper im Speicher der Steuerung. Ausgehend vom Werkzeug können mechanische Gefahren wie Ruck/Stoß durch Reaktionsmoment, Verletzungsgefahr durch Aufwickeln und Erfassen die Folge sein.

- Werkzeug an den ausgewiesenen Griffpunkten benutzen.
- Vorgeschriebene Reaktionsaufnahmen verwenden. Drehmomente siehe Bedienungsanleitung Werkzeug.
- Nach dem Einschalten der Steuerung warten, bis der Bootvorgang abgeschlossen ist. Dies dauert in der Regel 60 Sekunden. Dann erst erneut aus-/einschalten.

### **Bei der Wartung**

Die Steuerung ist generell wartungsfrei.

**2**

Örtliche Vorschriften zur Instandhaltung und Wartung für alle Betriebsphasen des Schraubsystems berücksichtigen.

### **Bei der Reinigung**

- Nur das Äußere des Werkzeugs mit einem trockenen oder leicht feuchten Lappen reinigen.
- Steuerung oder Werkzeug nie in Flüssigkeiten tauchen.
- Keinen Hochdruckreiniger verwenden.
- Eine Desinfektion der Oberflächen ist mit alkoholbasierten Desinfektionsmitteln zulässig.

### **Bei der Reparatur**

Reparaturen am Gerät sind unzulässig.

 Die Steuerung an ein autorisiertes Cleco Production Tools *Sales & Service Centers* schicken.

### **Bei der Entsorgung**

Komponenten des Schraubsystems stellen mögliche Gefahren für Gesundheit und Umwelt dar. Das Schraubsystem enthält Komponenten, die recycelt werden können, sowie Komponenten, die spezielle Reyclingvorgaben haben.

- Örtlich geltenden Vorschriften beachten.
- Die Bauteile vor der Entsorgung trennen.
- Hilfsstoffe (Öle, Fette) beim Ablassen auffangen und ordnungsgemäß entsorgen.
- Bestandteile der Verpackung trennen und sortenrein entsorgen.
- Werkzeug und defekte Steuerung an einer anerkannten Sammelstelle abgeben oder zum Recycling an ein *Sales & Service Centers* schicken.

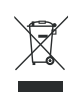

Örtlich geltenden Bestimmungen zur Entsorgung von Elektronikbauteilen und Batterien beachten (in Deutschland gemäß Elektro- und Elektronikgerätegesetz (ElektroG) sowie Batteriegesetz (BattG)):

 Verbrauchte Batterien müssen entsprechend entsorgt werden. Leere oder fehlerhafte Batterien an einer anerkannten Sammelstelle abgeben oder zum Recycling an ein *Sales & Service Centers* schicken.

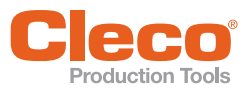

# <span id="page-10-0"></span>**Defending the Second Second Second Second Second Second Second Second Second Second Second Second Second Second Second Second Second Second Second Second Second Second Second Second Second Second Second Second Second Seco**

Lieferung auf Transportschäden und auf Übereinstimmung mit dem Lieferschein überprüfen:

- Kabelloses EC Werkzeug
- Diese Betriebsanleitung
- Konformitätserklärung
- **Tool Certificate**
- Maschinenfähigkeitsuntersuchung (MFU)

## <span id="page-10-1"></span>**4 Lagerung**

Bei kurzfristiger Lagerung und zum Schutz gegen Beschädigung:

▶ Werkzeug im Werkzeughalter ablegen.

Bei Lagerung länger 100 Stunden:

 Akkupack vom Werkzeug trennen. Akkupack wird durch die im Werkzeug integrierte Elektronik entladen.

Lagertemperatur siehe *[13.4 Umgebungsbedingungen,](#page-46-2)  [Seite 47](#page-46-2).*

## <span id="page-11-0"></span>**DE 5 Produktbeschreibung**

- Robuster, bürstenloser Motor mit Resolver. Die Abschaltung erfolgt drehmoment-/winkelgesteuert.
- LCD-Anzeige mit Angaben zu Status, Drehmoment und Winkel.
- Grüne OK- und rote NIO-LED-Anzeige informiert über aktuelles Verschraubungsergebnis.
- LED-Beleuchtung ermöglicht ein schnelles Auffinden der Verschraubstelle.
- Rechts- / Linkslauf
- Schraubparameter werden über die Steuerung oder einen PC eingestellt.
- Ein auswechselbarer Speicherbaustein (LiveWire Memory Chip) ermöglicht schnellen Austausch typgleicher Werkzeuge, ohne Änderung der Parameter.
- Die Datenübertragung zwischen Steuerung und Werkzeug erfolgt typabhängig über
	- Infrarot (IrDA)
	- **WLAN**
- Eingebauter akustischer Signalgeber.
- *Stay Alive*-Funktion von 15 Sekunden, verhindert einen Neustart während des Batteriewechsels und spart dadurch Zeit. Die LEDs blinken während dieses Vorgangs (Puffermodus).

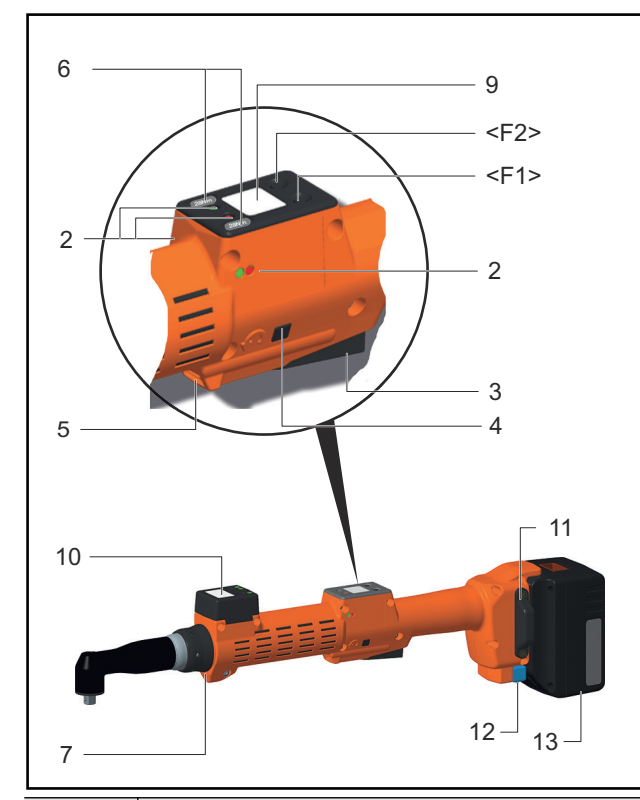

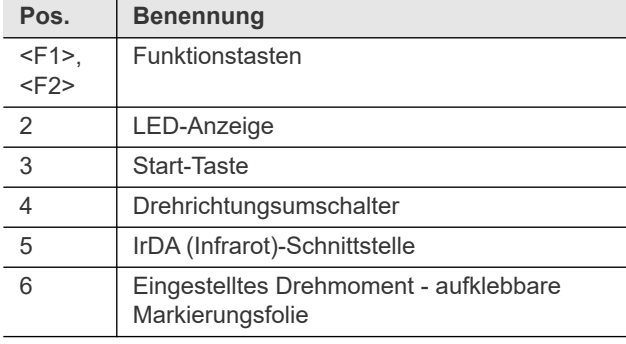

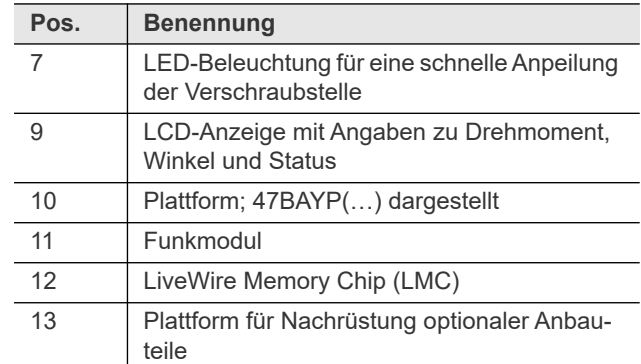

### <span id="page-11-1"></span>**5.1 Bedienelemente**

### **5.1.1 Funktionstasten**

### **Linke Funktionstaste <F1>**

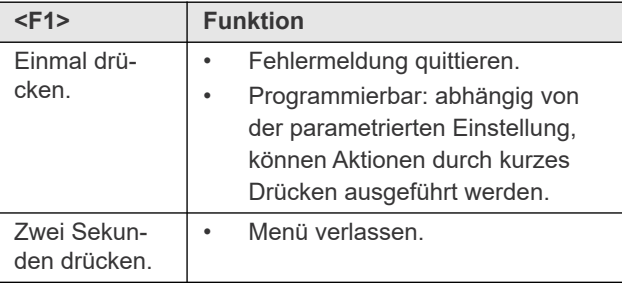

### **Rechte Funktionstaste <F2>**

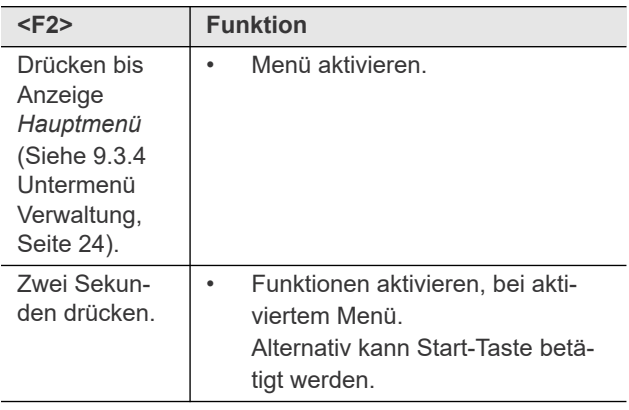

### **5.1.2 Start-Taste**

Die Start-Taste hat je nach Einstellung drei Funktionen:

- Sie schaltet die LED-Beleuchtung ein.
- Start-Taste halb durchdrücken und halten.
- Sie startet den Motor, LED-Beleuchtung erlischt.
- Start-Taste ganz durchdrücken.
- Sie aktiviert den Barcode-Scanner.
- Start-Taste ganz durchdrücken.

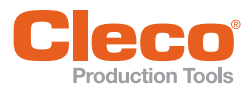

## **5.2.2 IrDA-Schnittstelle**

<span id="page-12-1"></span>Über die IrDA-Schnittstelle (Infrarot) kommuniziert das Werkzeug über den Werkzeughalter mit der Steuerung. Parameter und Verschraubergebnisse werden durch einfaches Ablegen des Werkzeugs im Werkzeughalter an die Steuerung oder einen PC übertragen.

### **5.2.3 Kennzeichnung – eingestelltes Drehmoment (Zubehör, optional)**

Zur Kennzeichnung des Werkzeugs mit dem eingestellten Drehmoment, entsprechende Markierungsfolien rechts und links neben der LCD-Anzeige aufkleben.

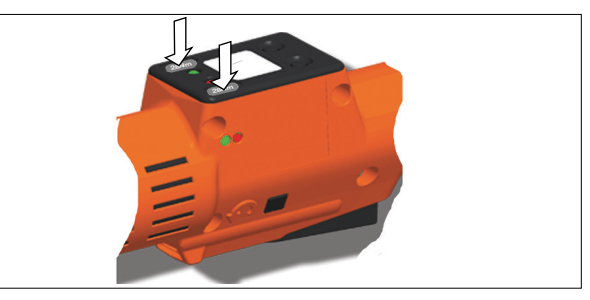

### **5.2.4 LED-Beleuchtung**

Die LED-Beleuchtung ermöglicht ein schnelles Auffinden der Verschraubstelle.

Die Aktivierung kann auf 3 Arten erfolgen. Die Festlegung erfolgt durch entsprechende

Parametrierung an der Steuerung:

- Start-Taste halb durchdrücken (siehe [5.2.2 IrDA-](#page-12-1)[Schnittstelle, Seite 13\)](#page-12-1).
- Zeitgesteuert ab Start
- Zusätzlich besteht die Möglichkeit sie zu deaktivieren.

Die Reichweite der LED-Beleuchtung beträgt 120 mm.

### **5.2.5 Energieversorgung**

Die Energieversorgung kann erfolgen über:

- Akkupack 26 V / 44 V
- Power Modul 48 V

Die maximale Werkzeugdrehzahl ist abhängig von der verwendeten Energieversorgung. Je höher die Spannung der Energieversorgung, desto höher die maximale Drehzahl des Werkzeugs. Angegeben ist auf dem Werkzeug die maximale Drehzahl der Standard-Akkupacks 26 V.

Um die höheren Drehzahlen bei der 44 V/48 V Energieversorgung nutzen zu können, sind Parameteranpassungen der Zieldrehzahlen in den Schraubdiagrammen notwendig.

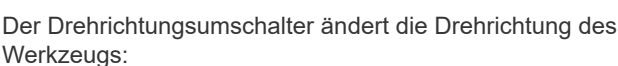

**DE 5.1.3 Drehrichtungsumschalter**

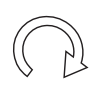

### **Rechtslauf – Zum Eindrehen von Schrauben**

- Drehrichtungsumschalter bis zum Anschlag durchdrücken.
	- $\rightarrow$  Bei betätigter Start-Taste erscheint *Aktiv* auf der LCD-Anzeige.

### **Linkslauf – Zum Lösen bzw. Herausdrehen von Schrauben**

- Drehrichtungsumschalter bis zum Anschlag durchdrücken.
	- $\rightarrow$  Bei betätigter Start-Taste erscheint *Links* auf der LCD-Anzeige.

### <span id="page-12-0"></span>**5.2 Funktionselemente**

### **5.2.1 LED-Anzeige**

Die LED-Anzeige zeigt den jeweilige Betriebszustand und das Ergebnis des letzten Schraubvorganges an (siehe [8.2](#page-18-3)  [Betriebszustand, Seite 19\)](#page-18-3):

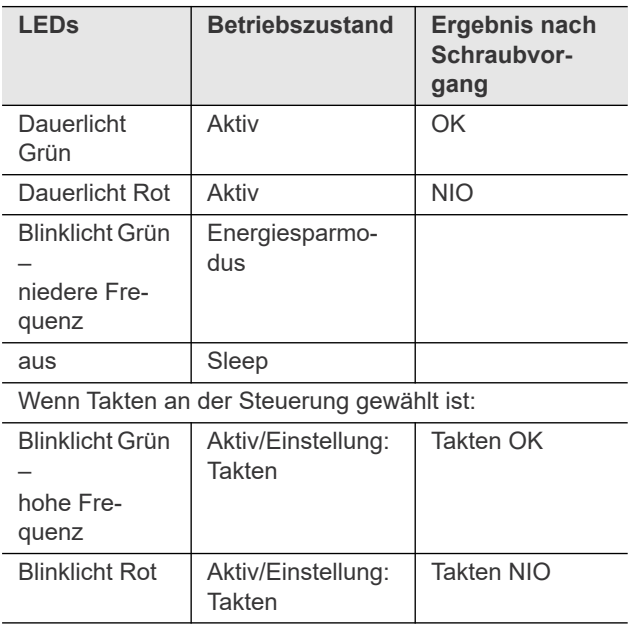

### *Software Update*

Während des *Software Updates* wird der eigentliche Programmiervorgang durch schnelles Blinken in unregelmäßigen Abständen rot und grün angezeigt.

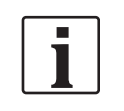

In dieser Phase darf der Programmiervorgang nicht durch Abziehen der EV abgebrochen werden.

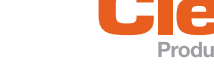

### **Hinweis**

wird das Werkzeug erstmalig mit einer 44 V/48 V Energieversorgung betrieben, erhöht sich dauerhaft die maximale Drehzahl in den Selbstidentifikationsdaten des Werkzeugs.

In diesem Fall Folgendes beachten:

- Mindestens die LiveWire Softwareversion S169251-123 (v2.1.23) verwenden.
- Anpassung der Drehzahlparameter in den Sollwerten vornehmen, um die höheren Drehzahlen nutzen zu können.
- ▶ Bei höheren Drehzahlen sind höhere Reaktionsmomente zu erwarten. Dies kann zu Überraschungseffekten und Verletzungsgefahr führen.
- Durch die höhere kinetische Energie bei höherer Drehzahl kann der Abschaltpunkt weiter überfahren werden. Die Anpassung des Abschaltpunkt prüfen.
- ▶ Testverschraubungen mit den neuen Parametern durchführen.
	- Schraubverhalten kann sich ändern und erfordert gegebenenfalls weitere Anpassungen.
	- Schraubzeit ändert sich. Anpassung der Prozessüberwachung tmax ist notwendig.
	- Bei wechselnden Energieversorgungen kann die höhere Ziel-Drehzahl mit dem Akkupack 26 V nicht unbedingt erreicht werden (Δ tmax).
- Um die maximale Drehzahl auf den Wert des 26 V-Betriebs zurückzusetzen, den Service der Apex Tool Group kontaktieren.

Weitere Informationen siehe Bedienungsanleitung Akkupack / Bedienungsanleitung Power Modul PM48.

### **5.2.6 LCD-Anzeige**

Siehe [9 LCD-Anzeige, Seite 20](#page-19-3)

### **5.2.7 Funk-Schnittstelle**

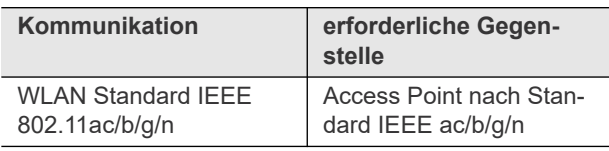

Über diese Funk-Schnittstelle kommuniziert das Werkzeug ständig mit der Steuerung. Diese Schnittstelle wird zur Übertragung der Parameter, wie auch zur Übertragung der Schraubergebnisse verwendet. Eine Datenübertragung ist in den Betriebszuständen *Aktiv*, *Energiesparmodus* und *Stand-by*, jedoch nicht in *Sleep*, möglich (siehe [8.2 Betrieb](#page-18-3)[szustand, Seite 19](#page-18-3)). Die Parametrierung und Einrichtung

der Funk-Schnittstelle ist in der Programmieranleitung der Steuerung beschrieben.

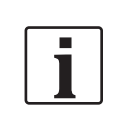

Nach Einschalten des Werkzeugs kann es bis zu 35 Sekunden dauern bis die Kommunikation aktiv ist.

### **5.2.8 LiveWire Memory Chip (LMC)**

Um einen einfachen Austausch der Werkzeuge in der Produktion zu ermöglichen, ist der auswechselbare Speicherbaustein LMC eingebaut. Beim Einschalten des Werkzeugs werden aus dem LMC die Netzwerkeinstellungen gelesen und für den WLAN Verbindungsaufbau verwendet. Bei einem Werkzeugwechsel muss der LMC in das neu zu verwendende Werkzeug eingebaut werden. Hierzu [7.4 LMC wechseln, Seite 17](#page-16-5) beachten.

Auf dem LMC sind folgende Daten gespeichert:

- MAC Adresse
- Netzwerkname
- (SSID) • Verschlüsselung
- Netzwerkschlüssel
- Verwendung von
- DHCP Server • IP-Adresse
	-
- **Subnetzmaske**
- **Gateway**
- Länderspezifische Einstellungen
- Roaming Einstellungen
- Kanal Auswahl
- Netzwerk Zertifikate
- **API Lizenz**

Die MAC Adresse wird von *Cleco* festgelegt und kann nicht geändert werden. Die anderen Daten können über eine Infrarotverbindung des Werkzeugs zur Steuerung geändert werden.

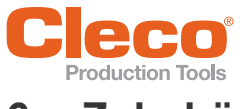

## <span id="page-14-2"></span><span id="page-14-0"></span>**DE 6 Zubehör**

### <span id="page-14-1"></span>**6.1 LiveWire 1, LiveWire 2**

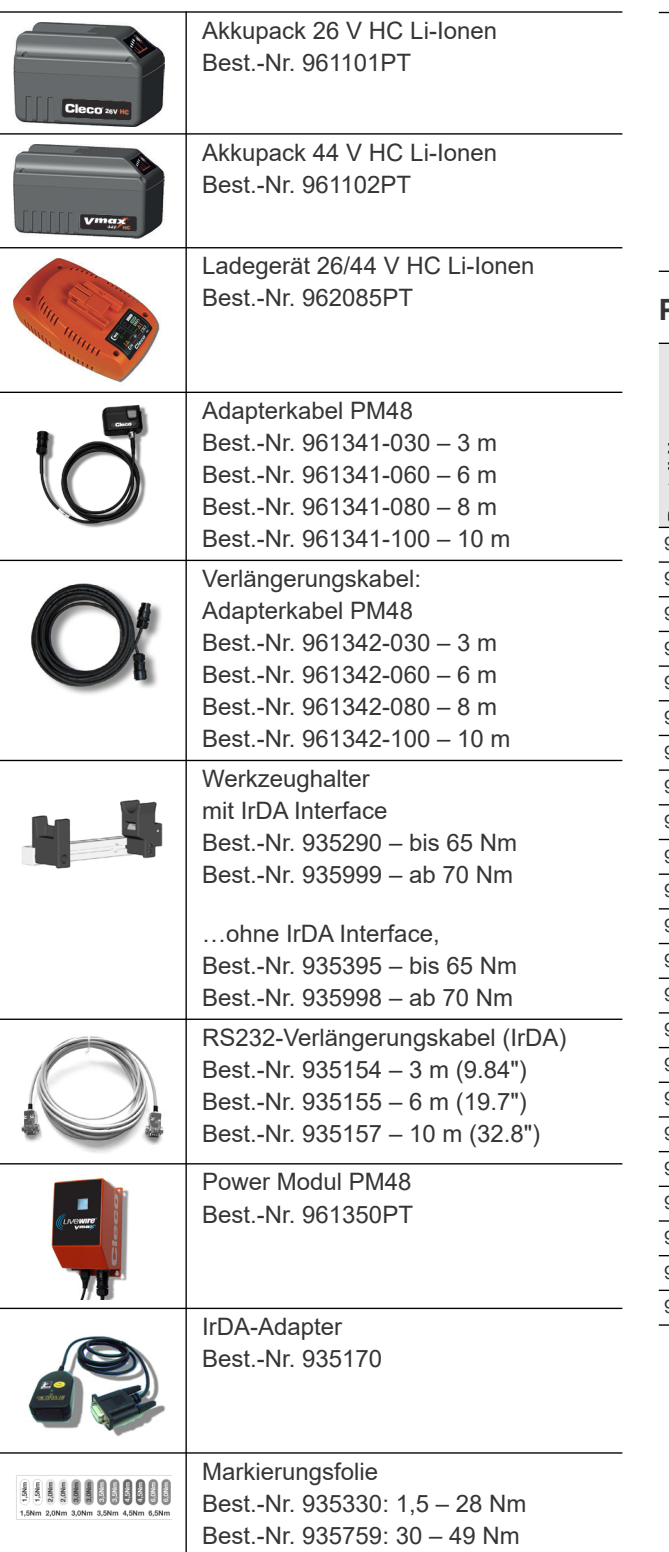

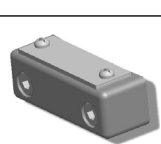

LMC

Best.-Nr. 961461PT

Abdeckung Winkelkopf P3 + P4 Best.-Nr. 937704PT – bis 28 Nm Best.-Nr. 937706PT – bis 35 Nm

Best.-Nr. 937708PT – bis 48 Nm Best.-Nr. 942328PT – bis 65 Nm Mit Gewebeband Best.-Nr. 935194PT sichern: 2 Wicklungen am Umfang, überlappend

### **Plattform**

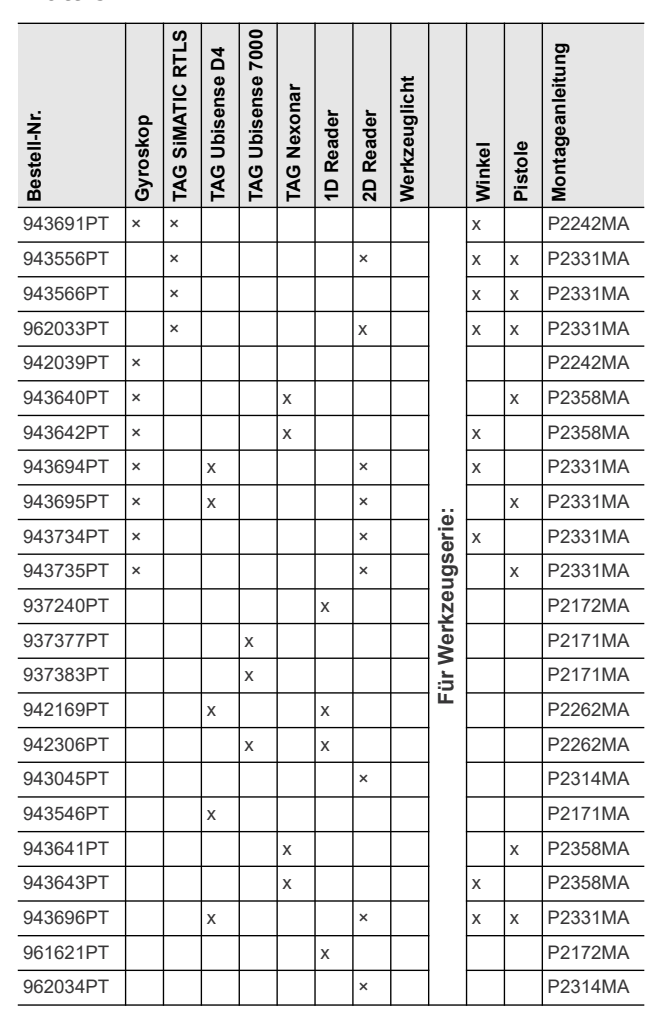

**Zubehör 6**

<span id="page-15-1"></span>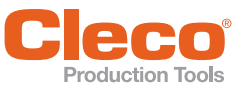

## **DE 6.2** Nur LiveWire 1 **6.3** Nur LiveWire 2

<span id="page-15-0"></span>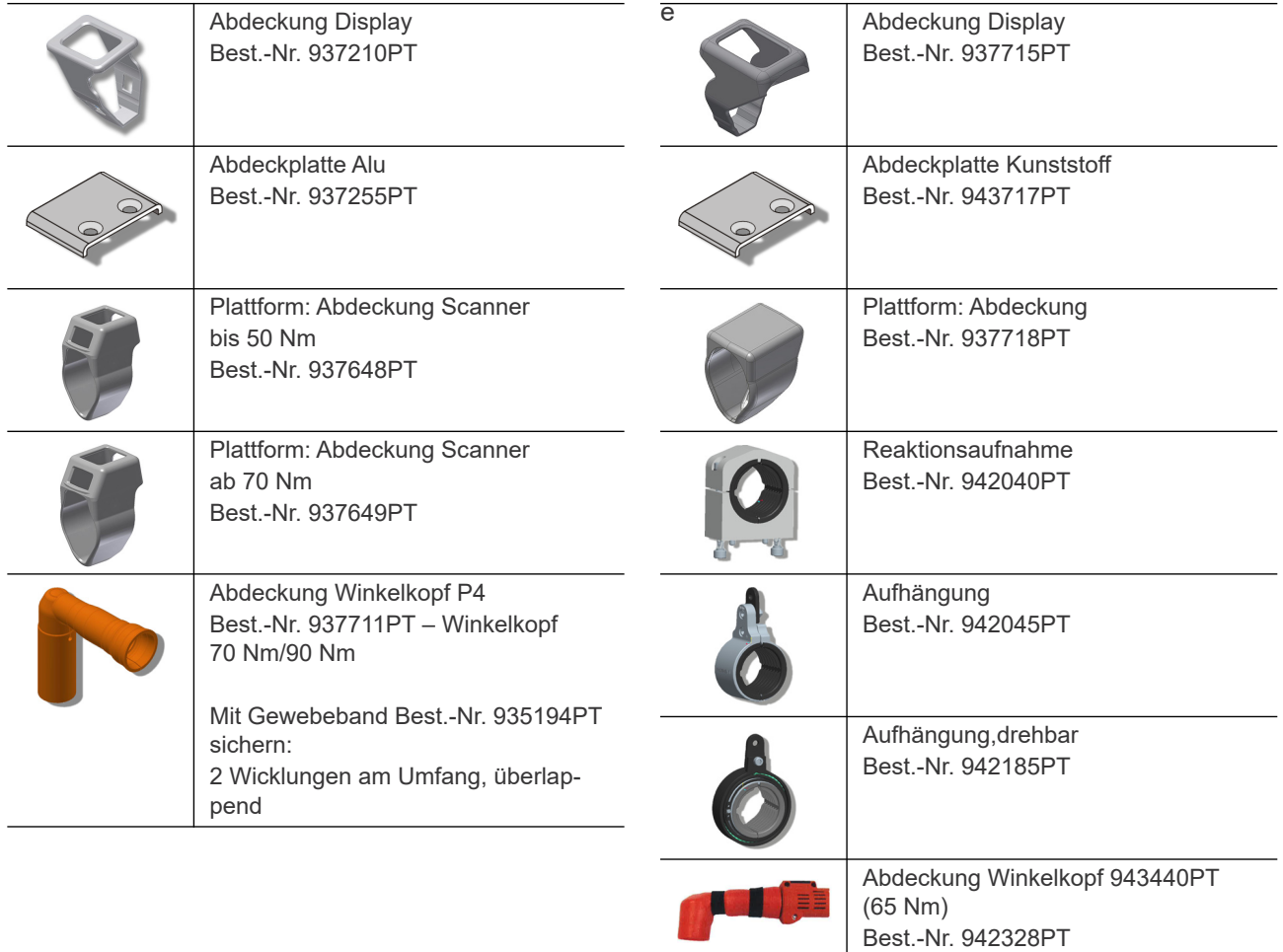

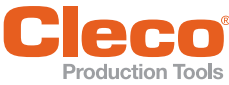

## <span id="page-16-0"></span>**Vor der Inbetriebnahme** 7.4 LMC wechseln

Das Werkzeug wurde von Apex Tool Group voreingestellt. Eine Einstellung zu Ihrem Schraubfall muss von einer qualifizierten Person mit der Steuerung oder einem PC durchgeführt werden. Siehe Dokument [P2280PM.](#page-4-1)

### <span id="page-16-6"></span><span id="page-16-1"></span>**7.1 Reaktionsstange verwenden**

### **Vorsicht**

**Vorsichter**<br>Handverletzung durch Quetschen.

 Bei Anwendungen auf beengtem Raum und Drehmomenten über 60 Nm, immer eine Reaktionsstange verwenden.

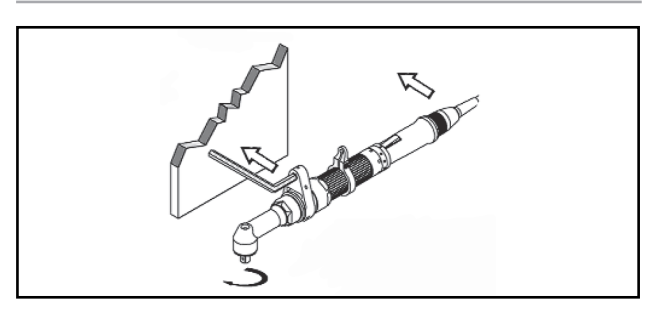

*Abb. 7-1: Befestigung der Reaktionsstange*

### <span id="page-16-2"></span>**7.2 Datenübertragung und zur Programmierung**

- 1. Werkzeughalter auf einer stabilen Unterlage montieren.
- 2. Das Werkzeug im Werkzeughalter mit IrDA-Schnittstelle ablegen. Eine Datenübertragung ist in den Betriebszuständen *Aktiv*, *Energiesparmodus* und St and- by, jedoch nicht in *Sleep*, möglich (siehe [8.2](#page-18-3)  [Betriebszustand, Seite 19\)](#page-18-3).

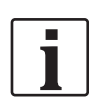

Wurde Datenübertragung unterbrochen wurde, meldet die LCD-Anzeige Synch Fehler.

 Werkzeug erneut im Werkzeughalter ablegen.

Die vollständige Datenübertragung wird am Display mit *Rest 512* quittiert.

3. Standort so wählen, dass Fremdlicht nicht direkt in den Werkzeughalter strahlt.

Die Datenübertragung kann gestört werden.

- 4. Anschlusskabel so verlegen, dass keine Stolpergefahr für Personen besteht.
- 5. Programmierung siehe Dokument [P2372JH](#page-4-2).

### <span id="page-16-3"></span>**7.3 Akkupack laden**

Akkupack ist im ausgelieferten Zustand nur teilgeladen.

 Vor erstem Gebrauch voll aufladen. Siehe Bedienungsanleitung Akkupack.

### <span id="page-16-5"></span><span id="page-16-4"></span>**7.4 LMC wechseln**

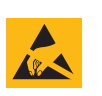

Elektrostatisch empfindliches Bauelement.

Die elektronischen Baugruppen des kabellosen EC Werkzeugs können durch eine elektrostatische Entladung (electrostatic discharge – ESD) zerstört oder vorgeschädigt werden, was zum sofortigen oder späteren Ausfall führt.

- Handhabungsvorschriften beachten.
- ▶ Zur Vermeidung von Schäden beim Wechsel des LMC darauf achten, dass ein Potenzialausgleich zwischen Person und Werkzeug stattfindet.
- Eventuell in ESD-geschützter Umgebung montieren. Empfehlung für einen ESD Arbeits-

platz: elektrisch leitfähige Arbeitsoberflächen, Antistatikbänder, entsprechende Möbel, Bekleidung, Schuhe, Bodenbelag und Erdung aller Komponenten.

LMC darf nur bei abgestecktem Akku gewechselt werden.

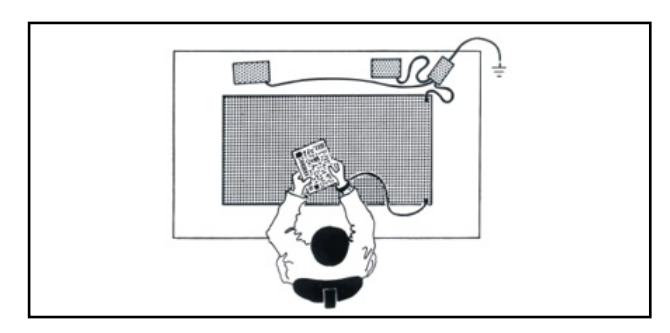

### *Abb. 7-2: ESD-Arbeitsplatz*

### **LMC abnehmen**

- 1. Akku abnehmen.
- 2. Schrauben (M4, DIN 912) lösen.
- 3. LMC vorsichtig aus dem Griff ziehen und wechseln.

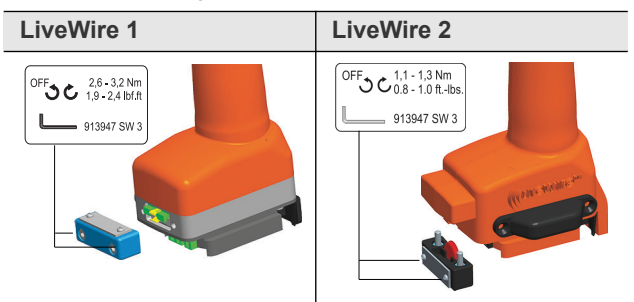

### **LMC einsetzen**

- 1. LMC nach Darstellung vorsichtig einsetzen.
- 2. Schrauben (M4, DIN 912) anziehen.
- 3. Akku einsetzen.

### **Vor der Inbetriebnahme**

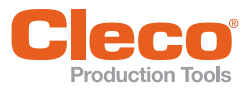

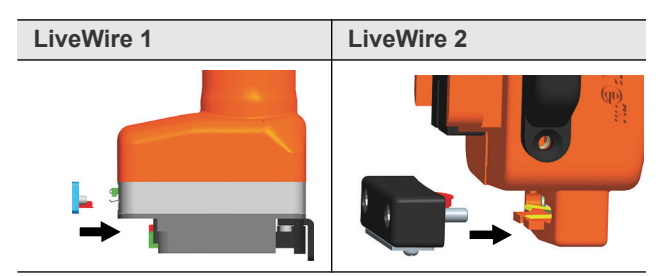

### <span id="page-17-0"></span>**7.5 Zubehör Plattform aktivieren**

Siehe hierzu entsprechende Montageanleitung:

- 1. LCD-Anzeige mit Start-Taste aktivieren.
- 2. *Verwaltung > Plattf* anwählen. Hierzu mit <F1>/<F2> Menüpunkte auswählen und mit Start-Taste bestätigen.

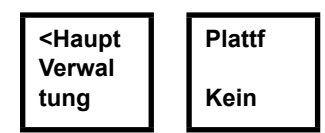

3. *Pin 254* eingeben. Hierzu mit <F1> hoch zählen und mit Start-Taste bestätigen.

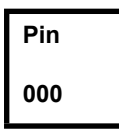

4. Gewünschtes Zubehör anwählen (firmware-abhängig) und mit Start-Taste bestätigen.

...

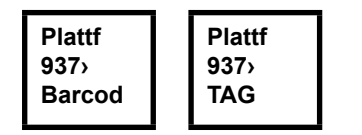

### <span id="page-17-1"></span>**7.6 Software-Update durchführen**

 Update durchführen, siehe Dokument P2372JH. Während des Software-Updates den Akkupack nicht entfernen!

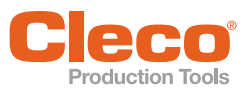

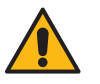

Gefahr von Einzug des Handschuhs durch rotierende Maschinenteile.

- Verlust oder Quetschung von Fingern. Beim Arbeiten mit dem Werkzeug kei
	- ne Handschuhe tragen.

### <span id="page-18-1"></span>**8.1 Verschraubung durchführen**

Vor Inbetriebnahme des Werkzeugs auf sicheren Sitz der Energieversorung achten. Das Werkzeug ist jetzt einsatzbereit.

 Start-Taste drücken und loslassen: Verschraubung wird durchgeführt, die LCD Anzeige zeigt *Bereit.*

Typen mit Funkübertragung kommunizieren ständig mit der Steuerung. Das Werkzeug erhält automatisch die Parameter und sendet automatisch nach Beenden der Verschraubung die Verschraubungsergebnisse an die Steuerung. Die Parametrierung und Einrichtung der Funk-Schnittstelle ist in der Programmieranleitung der Steuerung beschrieben. Typen ohne Funkübertragung müssen nach erfolgter Verschraubung in den Werkzeughalter gelegt werden. Die Verschraubungsergebnisse werden übertragen und in der Steuerung unter Menüpunkt *Prozessanzeige* angezeigt.

### <span id="page-18-3"></span><span id="page-18-2"></span>**8.2 Betriebszustand**

Je nach Anzeige sind verschiedene Funktionen verfügbar.

Diese Betriebsarten wechseln in der folgenden Reihenfolge:

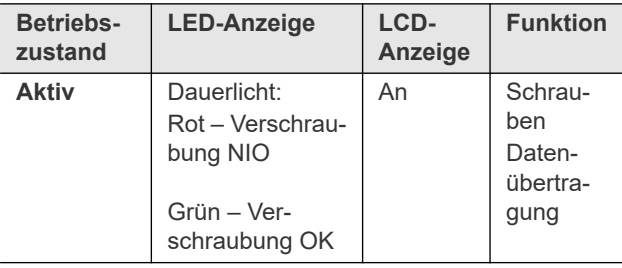

Nach 1 Minute<sup>a</sup> Ruhezeit automatischer Wechsel in:

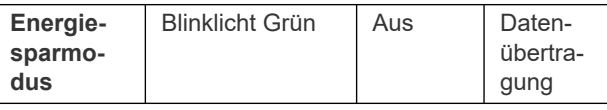

Nach weiteren 10 Minuten automatischer Wechsel in:

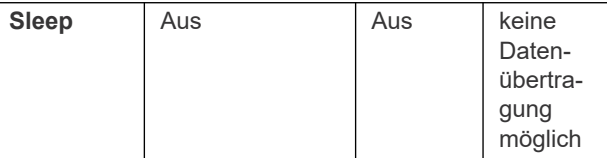

Manueller Wechsel von *Sleep* nach *Aktiv*:

Start-Taste ganz durchdrücken und ca. 1 Sekunde halten.

Zum manuellen Ausschalten des Werkzeugs, Energieversorgung abziehen.

<span id="page-18-0"></span>**B Inbetriebnahme**<br>
2 **Inbetriebnahme** Diese Betriebsart erhält die Logik Versorgung während des Akkupackwechsels bis zu 15 Sekunden:

### **Betriebszustand LED-Anzeige LCD-Anzeige** Stay alive | Blinklicht Rot-Grün im Wechsel Aus

a. ) Zeiten sind Default-Werte und sind in der Steuerung parametrierbar.

## <span id="page-19-3"></span><span id="page-19-0"></span>**DE 9 LCD-Anzeige**

**LCD-Anzeige**

Die LCD-Anzeige am Werkzeug gliedert sich in Anzeige Ergebnis, Anzeige Status, das Bedienmenü und Systemfehlermeldungen.

### <span id="page-19-1"></span>**9.1 Anzeige Ergebnis**

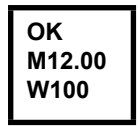

Die LCD-Anzeige besteht aus einer dreizeiligen Anzeige mit jeweils 6 Zeichen

zur Angabe von Status, Drehmoment und Winkel. Die Ergebnisanzeige wird nach dem Beenden der Verschraubung aktualisiert.

### **Erste Zeile – Ergebnis:**

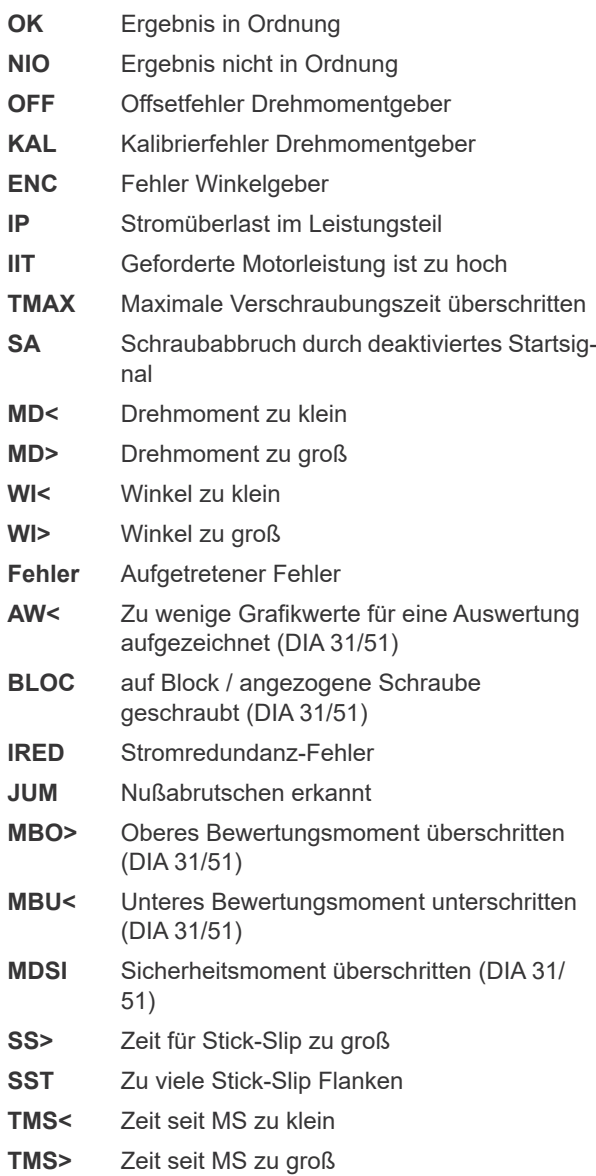

Der Status wird abwechselnd mit der verwendeten Produktgruppe angezeigt.

### **Zweite Zeile – Abschaltmoment in Nm:**

**M** Abschaltmoment

### **Dritte Zeile – Abschaltwinkel in Grad:**

**W** Abschaltwinkel

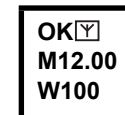

Das Zeichen Y oben rechts zeigt eine unterbrochene Datenverbindung zur Steuerung an.

### <span id="page-19-2"></span>**9.2 Anzeige Status**

Die Anzeige Status gliedert sich in Modus »Standard« und »Takten«. »Standard« ist angewählt, wenn »Takten« an der Steuerung nicht aktiviert ist.

 Siehe *Navigator > Erweitert > Takten* wählen. Die Anwahl der Produktgruppe erfolgt unter <Prozessanzeige> oder mit den Eingängen PG-Anwahl.

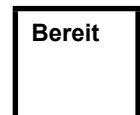

Keine anderen Statusmeldungen haben Vorrang.

Das Werkzeug ist betriebsbereit.

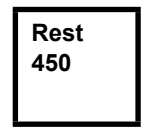

Anzahl der Verschraubungen, die noch ausgeführt werden können, bis der Speicher für Schraubergebnisse voll ist und die Schraubergebnisse an die Steuerung übertragen werden müssen.

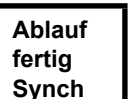

Alle Schraubabläufe wurden abgearbeitet.

 Das Werkzeug mit der Steuerung synchronisieren.

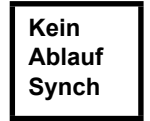

Es wurden keine Schraubabläufe initialisiert.

 Das Werkzeug mit der Steuerung synchronisieren.

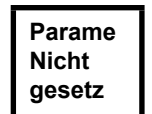

Es wurden keine Parameter der Schraubabläufe parametriert.

 An der Steuerung die ausgewählte Produktgruppe bzw. Anzugsgruppe kontrollieren, ob Werkzeugeinstellungen und Prozessprogrammierung durchgeführt wurden.

Produktgruppe gesperrt.

 Das Werkzeug mit der Steuerung synchronisieren.

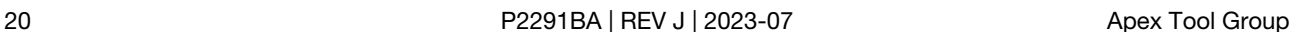

**PG gesper Synch**

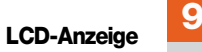

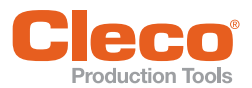

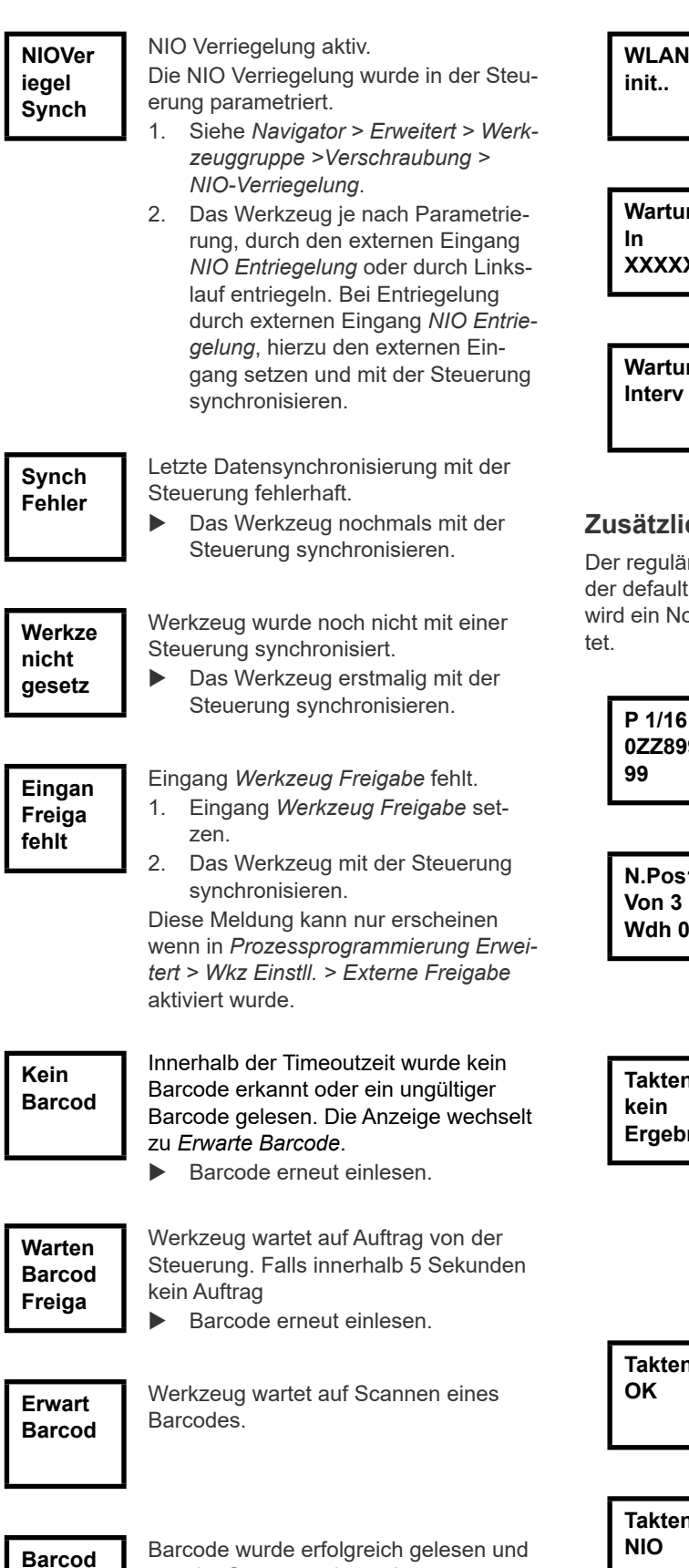

von der Steuerung bestätigt.

Initialisierung von WLAN Chip und WLAN Modul.

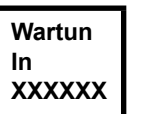

Optional – Noch XXXXXX Verschraubungen bis zur nächsten Wartung.

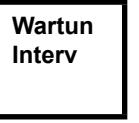

Wartungsintervall – das Werkzeug blockiert. Keine Verschraubungen möglich. Werkzeug zur Wartung an *Sales & Service Centers* schicken.

### **zhipmen im Modus »Takten«**

Optional –

ire Ablauf wird in Automatikmodus durchgeführt, tmäßig eingestellt ist. Nur für die Notstrategie otbetrieb, über einen Scan ein- bzw. ausgeschal-

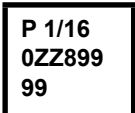

Taktanzeige, wenn im Job dies parametriert ist, hier Taktposition 1 von 16 zum WK-ID 0ZZ89999.

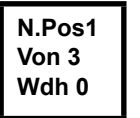

Erste Zeile: Die nächste zu verschraubende Position.

Zweite Zeile: Anzahl der Positionen. Dritte Zeile: Anzahl von Wiederholungen im Fall einer NIO-Verschraubung, bei dieser Position.

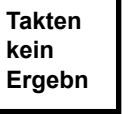

Takten wurde ohne Gesamtergebnis abgebrochen.

Es sind nicht alle Takte der Anzugsgruppe parametriert.

 An der Steuerung die ausgewählte Produktgruppe bzw. Anzugsgruppe kontrollieren, ob Werkzeugeinstellungen und Prozessprogrammierung durchgeführt wurden.

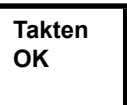

Ergebnis Takten OK

**Takten**

Ergebnis Takten NIO

**Akzept**

**DE**

**LCD-Anzeige**

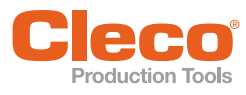

**Takten gesper Synch**

Takten gesperrt. Das Werkzeug mit der Steuerung synchronisieren.

**Takten Kein Ablauf**

Warten auf Beendigung der Übertragung.

 Das Werkzeug mit der Steuerung sysnchronisieren.

### <span id="page-21-0"></span>**9.3 Bedienmenü**

### **9.3.1 Allgemein**

Das Bedienmenü am Werkzeug gliedert sich in ein Hauptmenü und Untermenüs. Die Navigation durch die Menüs ist durch die zwei Funktionstasten unterhalb der LCD-Anzeige möglich. In der folgenden Beschreibung wird für die linke Funktionstaste <F1> und für die rechte Funktionstaste <F2> verwendet. Aktiviert wird das Menü durch Drücken der rechten Funktionstaste <F2>. Die Menüs können durch entsprechende Parametereinstellung in der Steuerung gesperrt werden.

Grundlegende Funktionsweise:

- <F2>: Hauptmenü aktivieren.
- <F1>: zum vorherigen Menüeintrag wechseln.
- <F2>: zum nächsten Menüeintrag wechseln.
- <F1> länger als 2 Sekunden drücken: es erfolgt ein Wechsel in die nächst höhere Menüebene. Ist das Hauptmenü aktiviert, erfolgt der Wechsel in den Produktionsmodus.
- Start-Taste oder <F2> länger als 2 Sekunden drücken: der markierte Eintrag wird aktiviert bzw. die markierte Aktion ausgeführt. Aktionen die das Werkzeug starten, können nur durch Drücken der Start-Taste ausgeführt werden.
- Bei aktiviertem Menü sind keine Verschraubungen möglich.
- Jedes Untermenü hat am Ende einen Eintrag für *Zurück*.

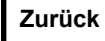

Aktiviert das Hauptmenü.

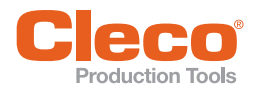

## **DE 9.3.2 Struktur**

Zurück

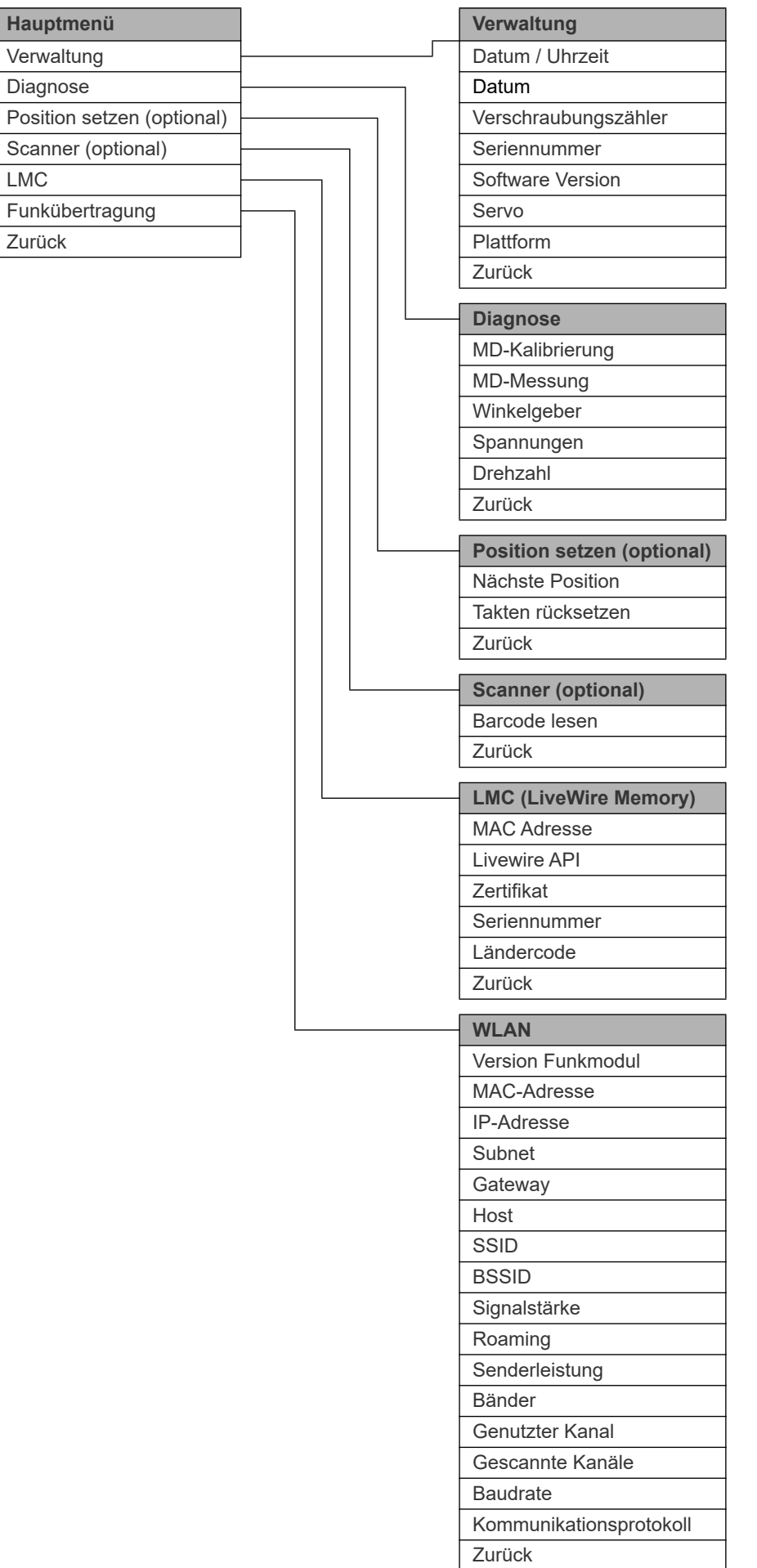

٦

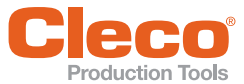

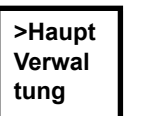

Zeigt allgemeinen Punkte wie Datum/ Uhrzeit, Verschraubungszähler …an.

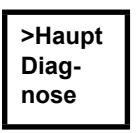

Diagnosefunktionen für das Werkzeug.

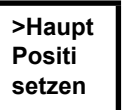

Optional – *Position* – wählt die als nächstes zu verwendende Position an.

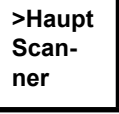

Optional – Löscht einen zuvor gelesenen Barcode und aktiviert einen neuen Lesezyklus.

### **>Haupt LMC**

Zeigt Einstellungen *LiveWire Memory Chip* an.

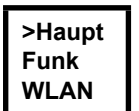

Zeigt Einstellungen der Funkübertragung an.

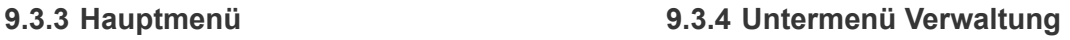

<span id="page-23-0"></span>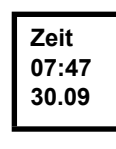

### **Datum/Uhrzeit**

Anzeige der Werkzeug Systemzeit. Die Systemzeit kann in US oder Europa Format angezeigt werden. Siehe Systemzeit einstellen an der Steuerung unter *Verwaltung > Datum > Uhrzeit*.

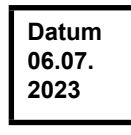

### **Datum**

Anzeige des Datums. Das Datum kann im US- oder Europa-Format angezeigt werden. Siehe Datum an der Steuerung unter *Verwaltung > Datum > Uhrzeit*.

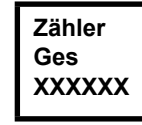

### **Verschraubungszähler**

Über die Lebenszeit des Werkzeugs wird der Verschraubungszähler nach jeder Verschraubung hochgezählt.

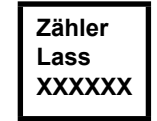

Optional – aktiv, wenn Wartungszähler von

Apex Tool Group aktiviert wurde. Anzahl der Verschraubungen unter Last.

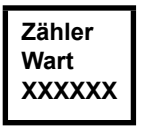

### Optional –

aktiv, wenn Wartungszähler von Apex Tool Group aktiviert wurde. Anzahl Verschraubungen bis zur nächsten Wartung.

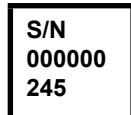

**Seriennummer** Anzeige der Seriennummer.

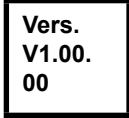

**Software Version Steuerung** Anzeige der installierten Software Version.

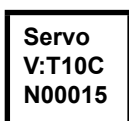

**Software Version Servo** Anzeige der installierten Software Version.

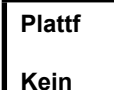

Aktivierung von Anbauteilen, die auf Plattform nachgerüstet wurden (Scanner, TAG…).

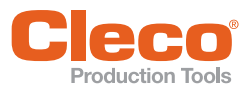

### **DE 9.3.5 Untermenü Diagnose**

### **MD-Kalibrierung**

Testfunktion – es wird zyklisch dieselbe Kalibrierung durchgeführt, wie unmittelbar vor dem Start einer Verschraubung. Hierzu muss das Werkzeug entspannt sein!

Erste Zeile: Kalibriertest und Status. Zweiten Zeile: MD-Kalibrierspannung. Dritten Zeile: Offset-Spannung.Die Spannungswerte werden in Volt angezeigt. Liegt ein Wert außerhalb der Toleranz, wird der entsprechender Fehler anzeigt.

### Gültig **bis** Messwertaufnehmer Seriennummer 168696:

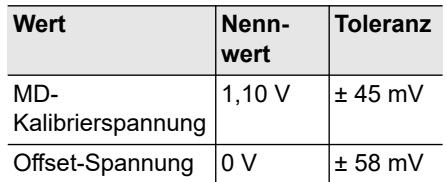

Gültig **ab** Messwertaufnehmer Seriennummer 168696:

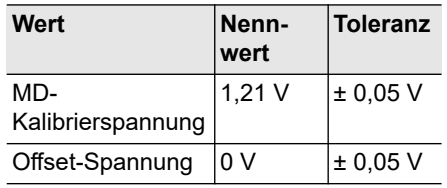

### **Moment M 5.57 M 8.23**

### **MD-Messung**

Testfunktion – nach Drücken der Start-Taste wird dieselbe Kalibrierung durchgeführt wie unmittelbar vor dem Start einer Verschraubung. Hierzu muss das Werkzeug entspannt sein!

Anschließend startet das Werkzeug mit Drehzahl "0". Das Drehmoment wird solange ständig gemessen und angezeigt, bis die Start-Taste wieder losgelassen wird.

Zweite Zeile: Augenblickswert, zeigt das aktuelle Drehmoment an.

Dritte Zeile: Spitzenwert, größter Wert seit Drücken der Start-Taste.

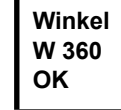

### **Winkelgeber**

Mit der Start-Taste startet das Werkzeug mit 30 % der Maximaldrehzahl. Nach einer Umdrehung am Abtrieb (Sollwinkel 360°), gemessen mit dem Resolver, wird das Werkzeug gestoppt. Während einer fest eingestellten Nachlaufzeit von 200 ms werden weiterhin eventuelle Winkelimpulse erfasst. Das Gesamtergebnis wird als Istwinkel angezeigt. Wenn der Testlauf nicht durch ein Überwachungskriterium abgebrochen wird und das Gesamtergebnis größer oder gleich 360° ist, wird es als in Ordnung (OK) bewertet und angezeigt. Als Überwachungskriterien dienen das Drehmoment und eine Überwachungszeit.

Überschreitet das Drehmoment 15 % des Kalibrierwertes (auch während der Nachlaufzeit), oder läuft die Überwachungszeit von 4 Sekunden ab, so wird der Testlauf mit einer *MD>* bzw. *TMAX*-Bewertung abgebrochen. Sie müssen jedoch selbst kontrollieren, ob sich der Abtrieb um den angezeigten Wert gedreht hat (z.B. Markierung anbringen). Stimmt der erreichte Winkel des Abtriebs nicht mit dem angezeigten Wert überein, so ist entweder ein falscher Winkelfaktor eingegeben oder der Resolver ist defekt.

### **Spann. V26.40 U19.00**

**Drehz Upm466 M 0.02**

### **Spannungen**

Zweite Zeile: Aktuelle Batteriespannung. Für hohe Einsatzfähigkeit wird diese Spannung kontinuierlich während des Schraubens überwacht. Bei Unterschreitung der Unterspannug wird eine Warnung am Werkzeug ausgegeben. Dritte Zeile: Parametrierter Wert. Dieser kann mit Hilfe der Steuerung (unter Menü *Werkzeug*) geändert werden.

### **Drehzahl**

Mit der Start-Taste startet das Werkzeug mit Maximaldrehzahl.

Zweite Zeile: Aktuelle Abtriebsdrehzahl. Dritte Zeile: Aktuelles Drehmoment. Die Drehzahlmessung wird aus den Winkelinformationen des Resolvers abgeleitet. Wenn Sie die Start-Taste loslassen, stoppt das Werkzeug. Als Sicherheitsfunktion wird das Drehmoment vom Werkzeugaufnehmer überwacht. Überschreitet es 15 % seines Kalibrierwertes, wird die Drehzahlmessung abgebrochen.

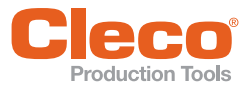

### **DE 9.3.6 Untermenü Position setzen – nur bei aktiviertem Takten**

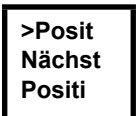

Wählt die als nächstes zu verwendende Position an.

**Nächst Positi 2/6**

Position kann übersprungen werden. Über die Funktionstasten kann die als nächstes zu verwendende Position angewählt werden:

- <F1>: die vorherige Position aktivieren.
- <F2>: die nächste Position aktivieren.
- Start-Taste oder <F2> länger als 2 Sekunden drücken: die Auswahl wird übernommen und der nächste Menüeintrag angezeigt.
- <F1> länger als 2 Sekunden drücken:

die Auswahl wird verworfen und das Menü verlassen.

**>Posit Abbruc Positi**

Takten rücksetzen zu Position 1. Der Werker kann Takten abbrechen.

### **9.3.7 Untermenü Scanner**

**>Scann Barcod lesen**

Löscht einen zuvor gelesenen Barcode und aktiviert einen neuen Lesezyklus. Start-Taste oder <F2> länger als 2

Sekunden drücken.

### **9.3.8 Untermenü LMC**

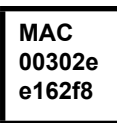

Anzeige MAC-Adresse.

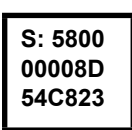

Anzeige Seriennummer LMC.

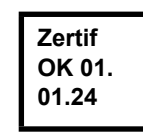

Anzeige EAP-TLS-Zertifikat. Das Zertifikat wird zur WLAN-Verschlüsselung verwendet.

Die Anzeige ist nur eingeblendet, wenn ein LiveWire-Werkzeuge mit der Messkarte L1 verwendet wird und die EAP-TLS-Verschlüsselung aktiviert ist.

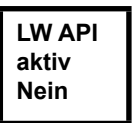

Anzeige ob LiveWire API (Application Programming Interface) akiv ist.

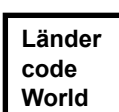

Anzeige des WLAN-Frequenzbereiches:

- World: weltweit zugelassen • US/CA: zugelassen in den USA
- - EU: zugelassen in Europa • JP: zugelassen in Japan
	-
	- CN: zugelassen in China

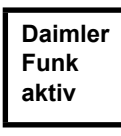

Anzeige ob Daimler-Funktion aktiv ist.

### **9.3.9 Untermenü Funkübertragung WLAN**

Im Untermenü Funkübertragung WLAN werden die verwendeten Einstellungen angezeigt.

Werden keine Aktionen durchgeführt wird das Menü automatisch nach 60 Sekunden verlassen.

Die Parametrierung der Funkeinstellungen für die WLAN-Datenübertragung ist im Programmierhandbuch Steuerung beschrieben.

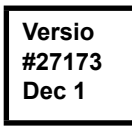

Anzeige der installierten Softwareversion des Funkmodules.

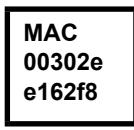

Anzeige MAC-Adresse

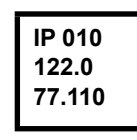

Anzeige IP-Adresse

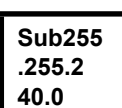

Anzeige Subnet

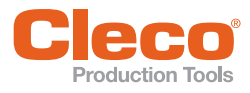

<span id="page-26-0"></span>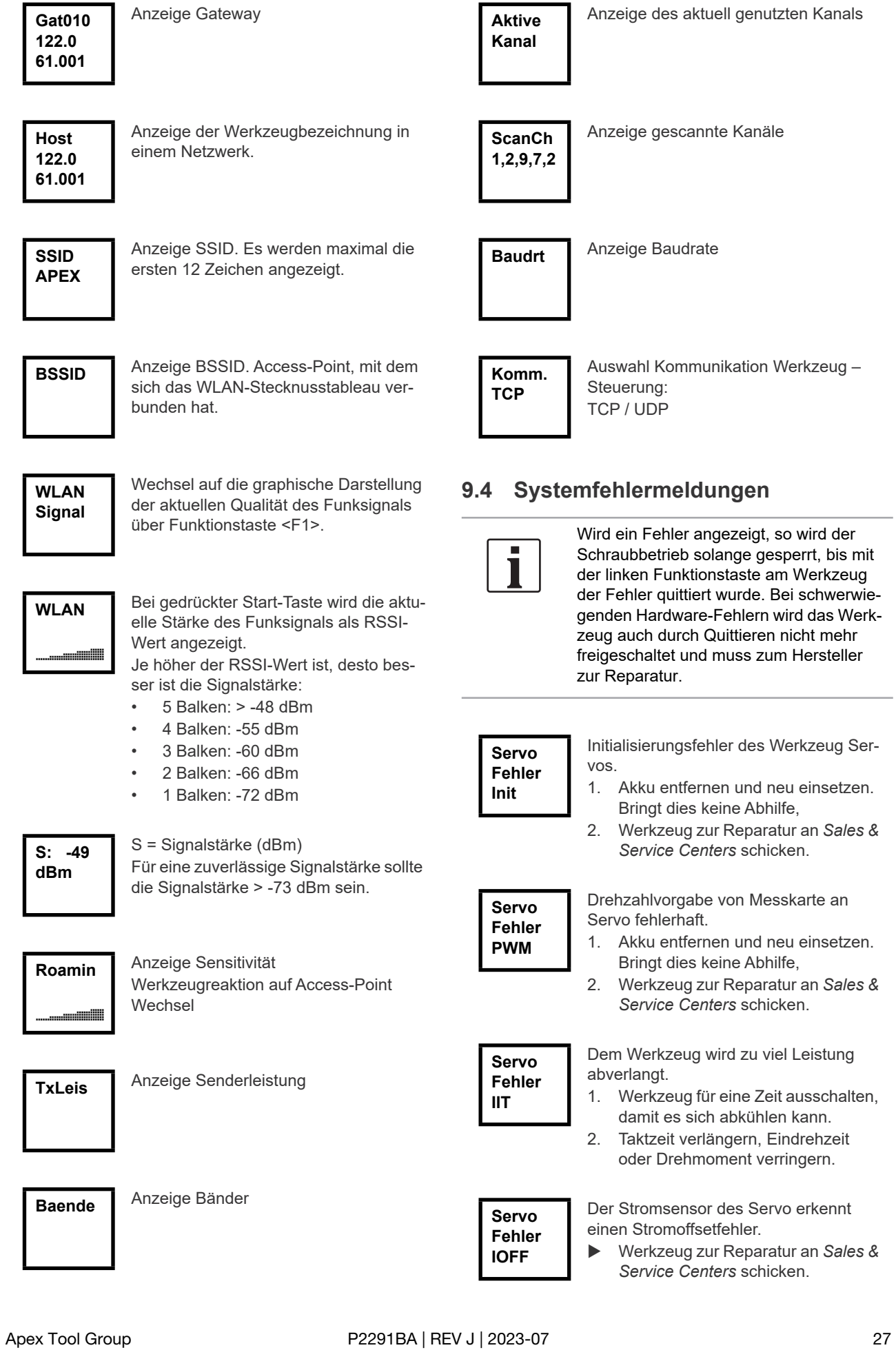

**9 DE**

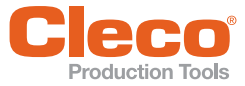

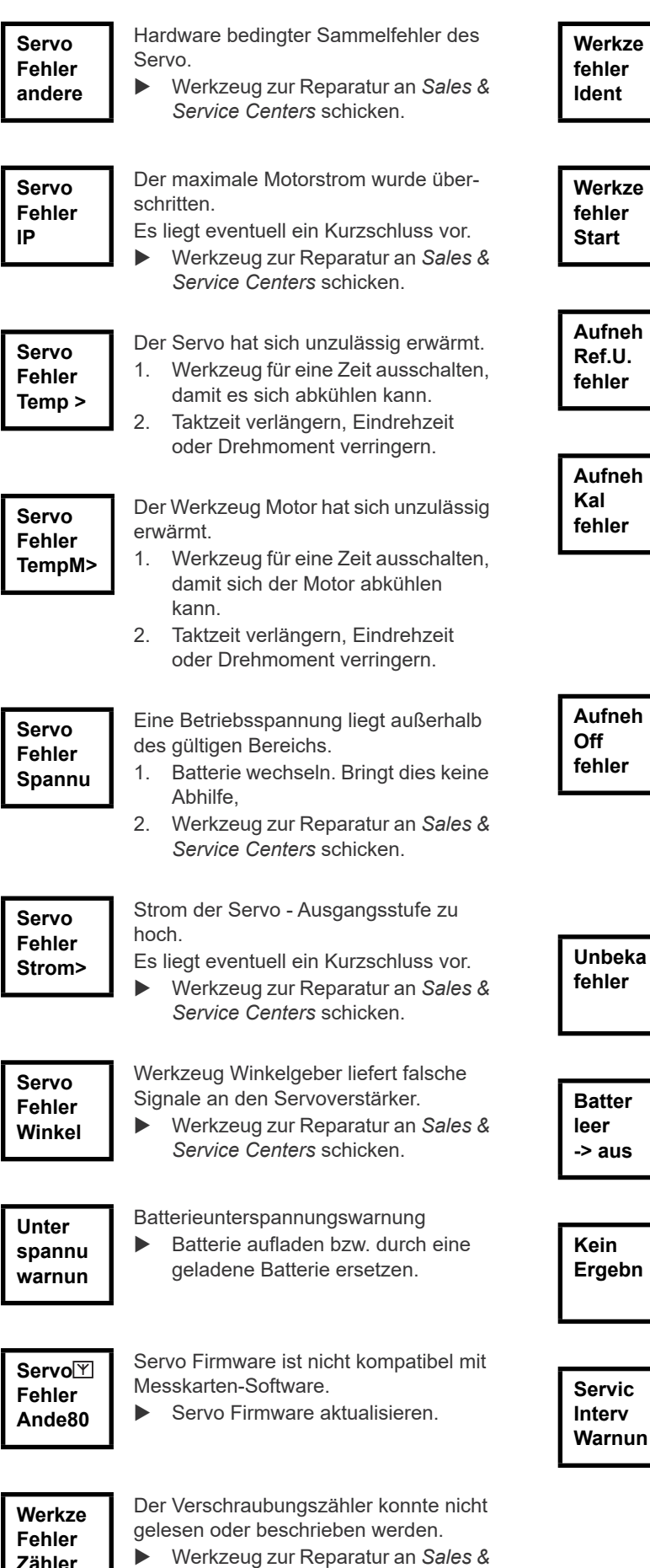

*Service Centers* schicken.

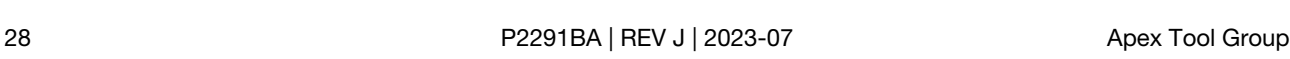

 Werkzeug zur Reparatur an *Sales & Service Centers* schicken.

**Werkze fehler Start**

Zweistufige Start-Taste defekt.

 Werkzeug zur Reparatur an *Sales & Service Centers* schicken.

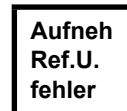

Aufnehmer Referenz Spannungsfehler Werkzeug zur Reparatur an *Sales & Service Centers* schicken.

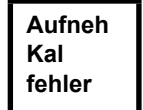

Aufnehmer Kalibrierspannungsfehler Werkzeug war zum Zeitpunkt der Kalibrierung nicht entspannt.

- 1. Werkzeug entspannen und erneut versuchen. Bringt dies keine Abhilfe,
- 2. Werkzeug zur Reparatur an *Sales & Service Centers* schicken.

Aufnehmer Offsetspannungsfehler Werkzeug war zum Zeitpunkt der Kalibrierung nicht entspannt.

- 1. Werkzeug entspannen und erneut versuchen. Bringt dies keine Abhilfe,
- 2. Werkzeug zur Reparatur an *Sales & Service Centers* schicken.

Allgemeiner Sammelfehler

 Werkzeug zur Reparatur an *Sales & Service Centers* schicken.

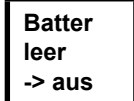

- Der Akku ist leer.
- Akku wechseln.

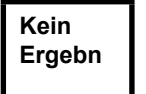

Das Bewertemoment wurde nicht erreicht.

 Die aktuelle Verschraubung wiederholen.

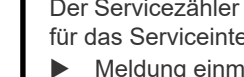

- Der Servicezähler hat die Warnschwelle für das Serviceintervall erreicht.
- Meldung einmal quittieren. Sie wird erst beim nächsten Einschalten wieder angezeigt.

**Zähler**

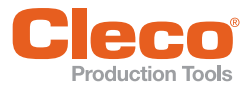

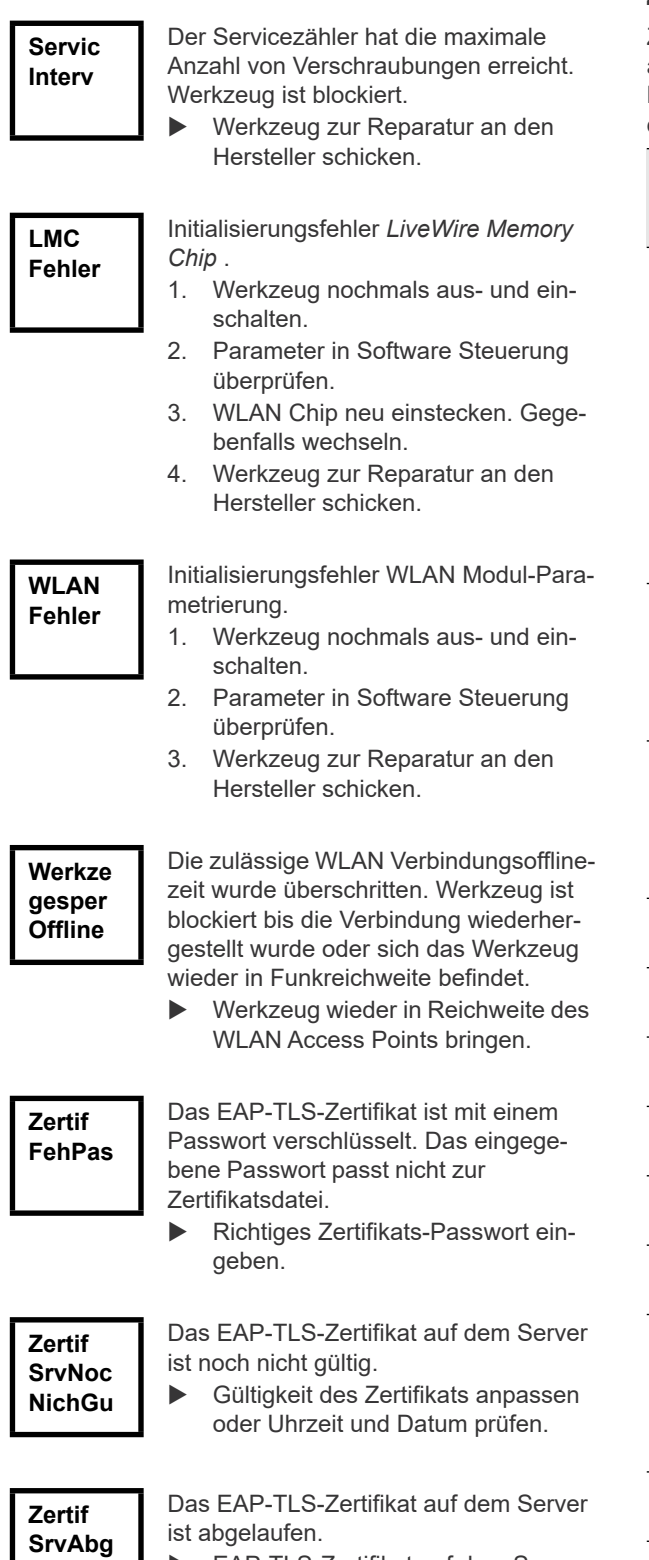

 EAP-TLS-Zertifikat auf dem Server erneuern oder Uhrzeit und Datum prüfen.

### **DE Zusätzliche Meldungen aus »PLUS«**

Zusätzlich zu den Werkzeug typischen Anzeigen, können abhängig von der eingesetzten Software, differenzierte Meldungen am Display ausgegeben werden, die sich auf den Ablauf mit dem System PLUS beziehen.

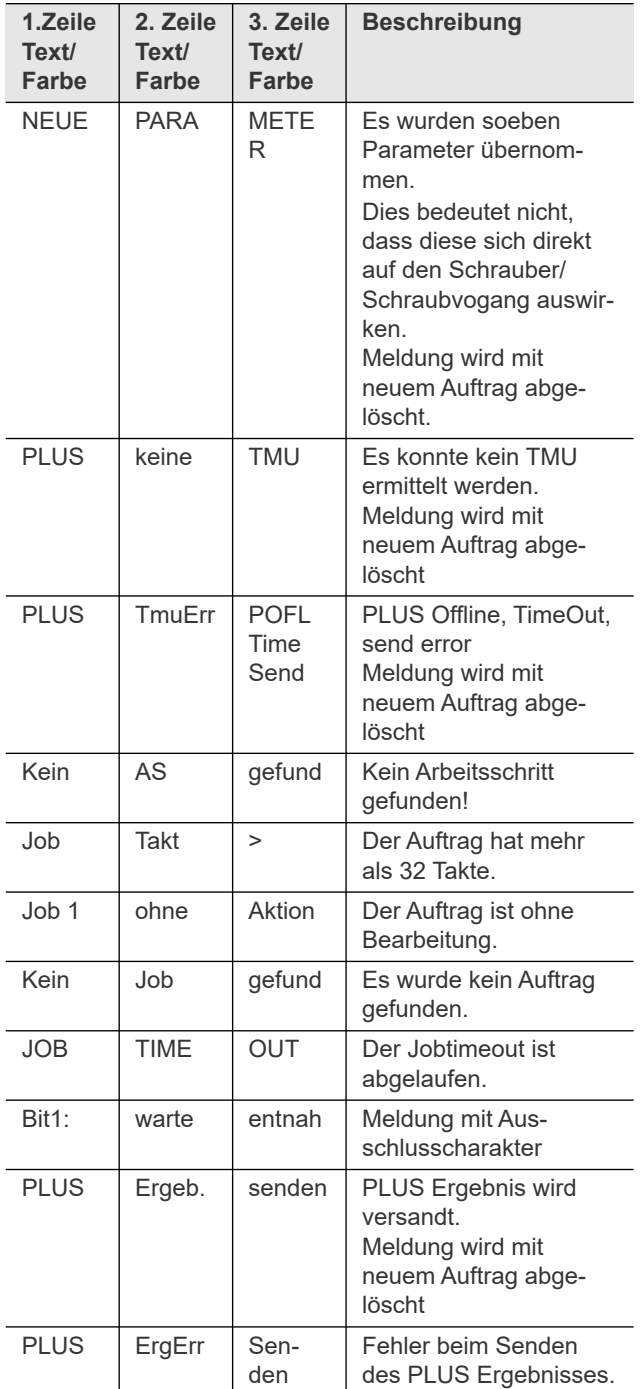

### <span id="page-29-0"></span>**Wartung DE 10 Wartung**

<span id="page-29-1"></span>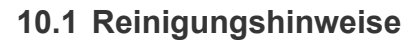

Bei Werkzeugen mit Barcode-Scanner muss das Fenster frei von Verunreinigungen sein. Bei verschmutztem Fenster wird der Barcode nicht gelesen.

- Regelmäßig, oder bei Verschmutzung sofort, mit einem feuchten Tuch und einem handelsüblichen Scheibenreinigungsmittel reinigen. Zum Reinigen darf kein Aceton verwendet werden.
- Verschmutzungen am Kunststoffgehäuse (47BA(…)L) mit einem handelsüblichen Reinigungsmittel entfernen. Keine säurehaltigen Reiniger oder Aceton verwenden. Diese können den Kunststoff lösen.
- Eine Desinfektion der Oberflächen ist mit alkoholbasierten Desinfektionsmitteln zulässig.

### <span id="page-29-2"></span>**10.2 Wartungsplan**

Eine Reparatur ist nur von Apex Tool Group autorisiertem Personal erlaubt. Eine regelmäßige Wartung mindert Betriebsstörungen, Reparaturkosten und Stillstandzeiten. Führen Sie zusätzlich zum nachfolgenden Wartungsplan ein sicherheitsgerechtes Wartungsprogramm ein, das die örtlichen Vorschriften zur Instandhaltung und Wartung für alle Betriebsphasen des Werkzeugs berücksichtigt.

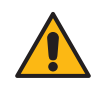

werden<br>Verletzungsgefahr durch unbeabsichtigte Inbetriebnahme.

 Vor Wartungsarbeiten 47BA von Energieversorgung trennen.

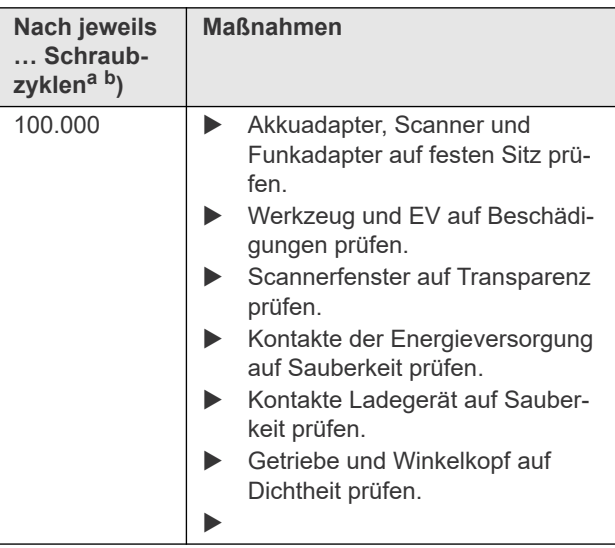

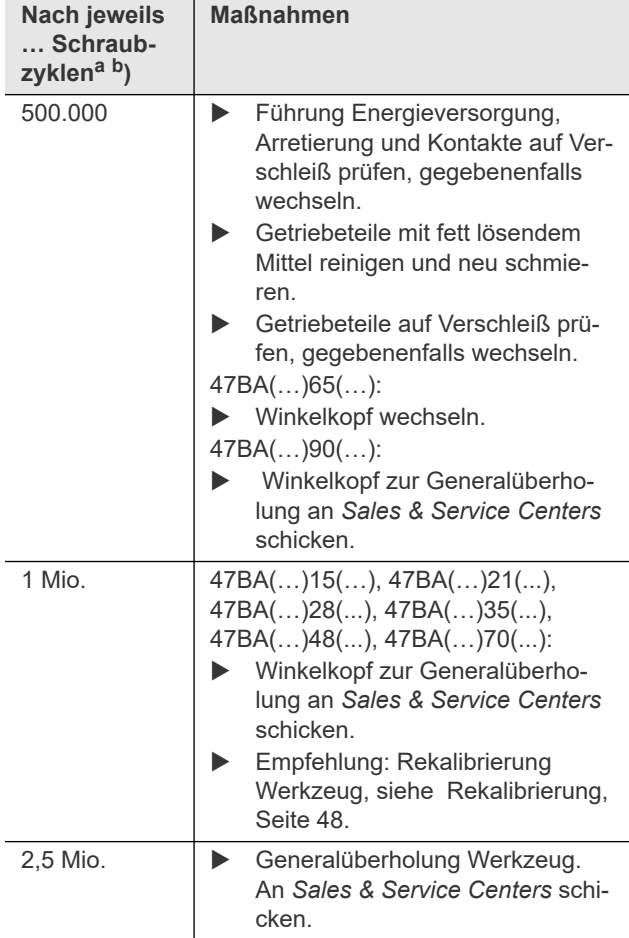

- a. ) Anzahl Schraubzyklen, siehe Verschraubungszähler in [9.3.4 Untermenü Verwaltung, Seite 24](#page-23-0)
- <span id="page-29-4"></span>b. ) Einsatz bei 80 % des maximalen Drehmoments

### <span id="page-29-3"></span>**10.3 Schmiermittel**

Für eine einwandfreie Funktion und lange Lebensdauer richtige Fettsorte verwenden.

### **Fettsorte nach DIN51502/ISO3498**

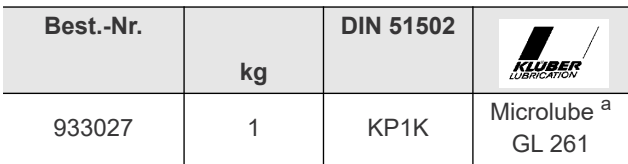

a. ) Erstschmierung Apex Tool Group

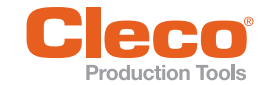

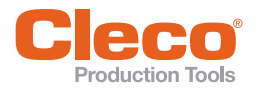

# <span id="page-30-0"></span>**10.4 Getriebe ausbauen**

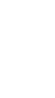

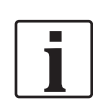

Das Öffnen des Werkzeugs bedeutet den Verlust der Gewährleistung. Das Getriebe darf für Wartungsmaßnahmen nur von geschultem Fachpersonal geöffnet werden.

- 1. 47BA vorsichtig in einen Schraubstock einspannen (siehe Darstellung).
- 2. Überwurfmutter mit Hakenschlüssel **Z** lösen.
- 3. 47BA abziehen.
- 4. Getriebe komplett aus Winkelkopf ziehen.

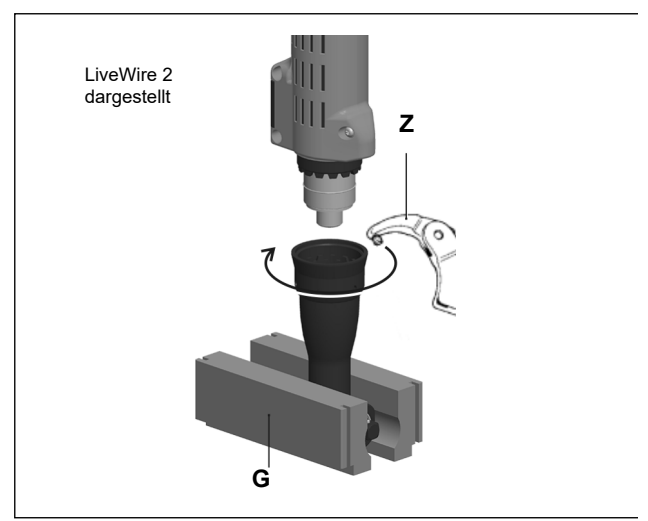

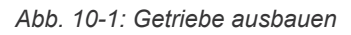

### **Vorrichtungs-Bestellliste**

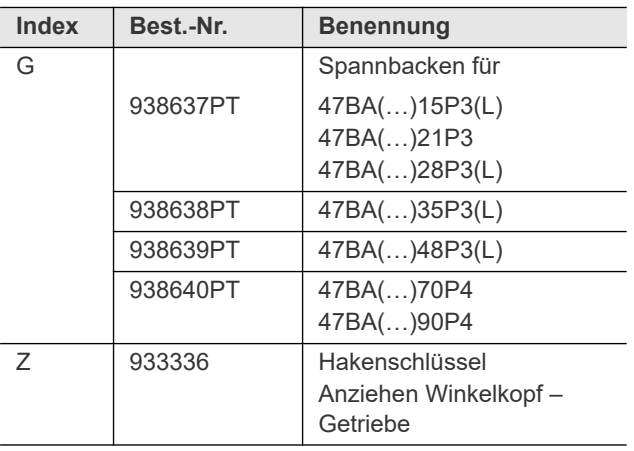

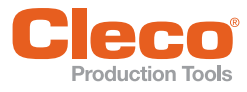

### <span id="page-31-1"></span><span id="page-31-0"></span>**11.1 Allgemein – Werkzeug**

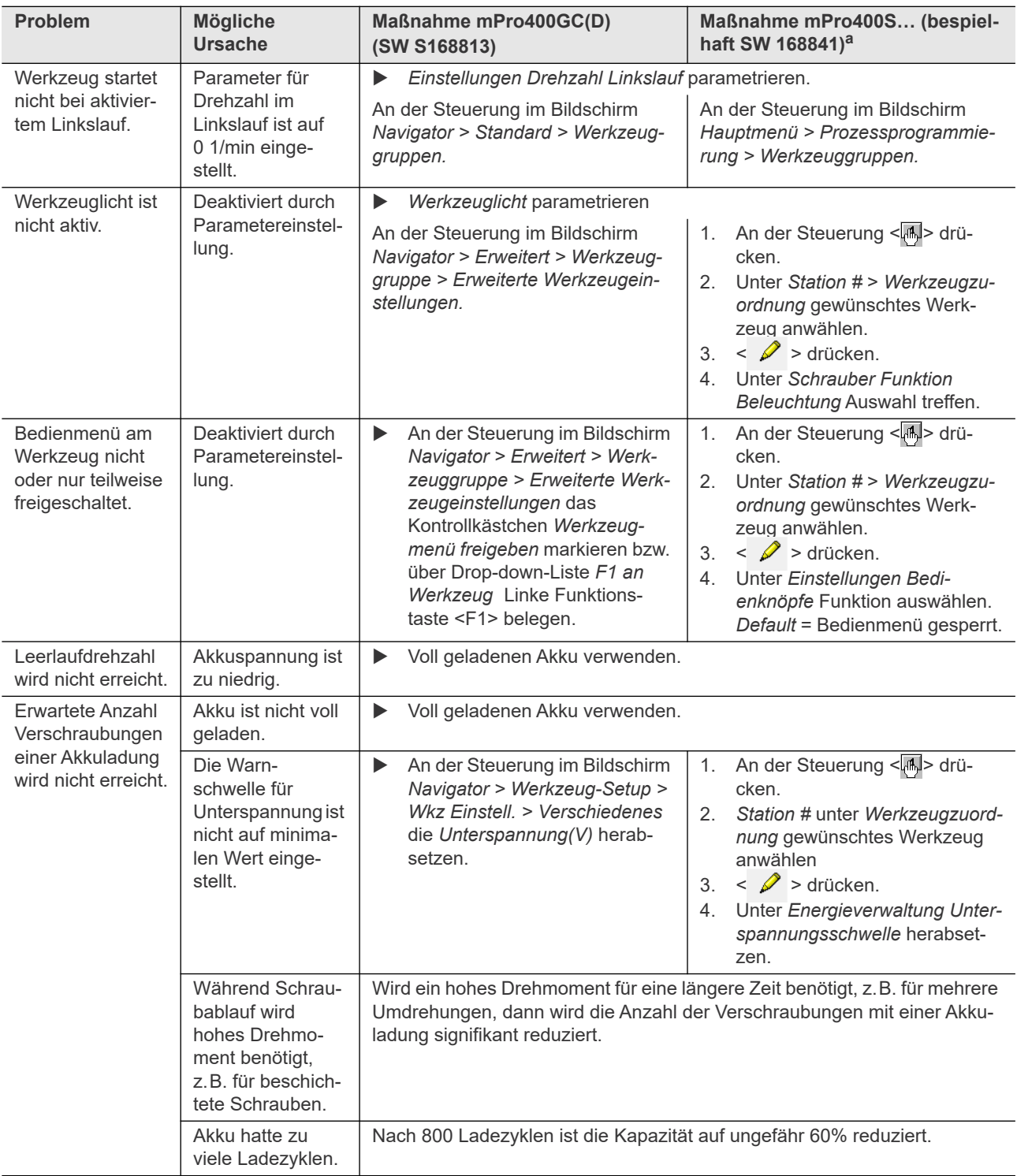

a. ) Softwarebahängige Maßnahme. Abweichungen bei Einsatz von Sonder-Software möglich.

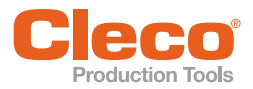

# <span id="page-32-0"></span>**Production Tools**<br>11.2 Infrarot Datenkommunikation zwischen Steuerung und Werkzeug<br>11.2 Infrarot Datenkommunikation zwischen Steuerung und Werkzeug

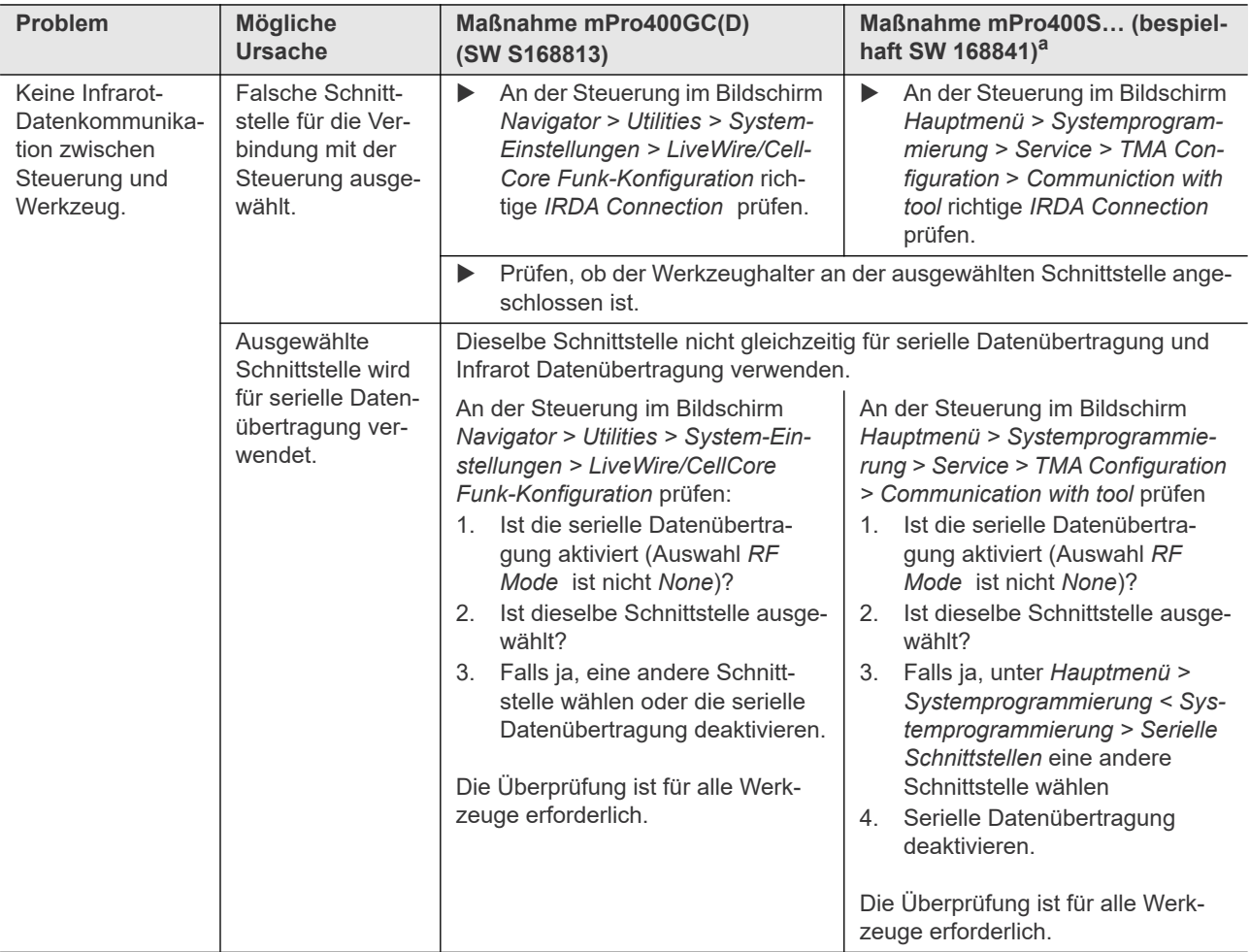

a. ) Softwarebahängige Maßnahme. Abweichungen bei Einsatz von Sonder-Software möglich.

### <span id="page-32-1"></span>**11.3 WLAN Datenkommunikation zwischen Steuerung und Werkzeug**

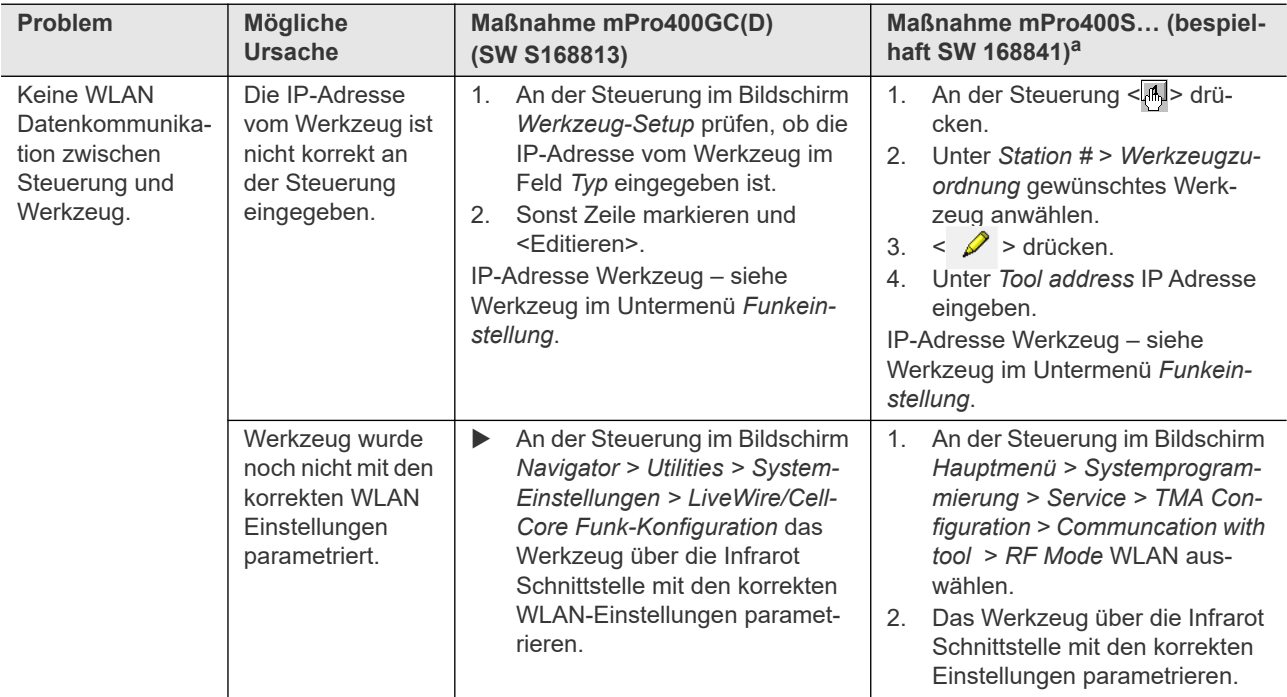

### **Fehlersuche**

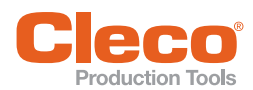

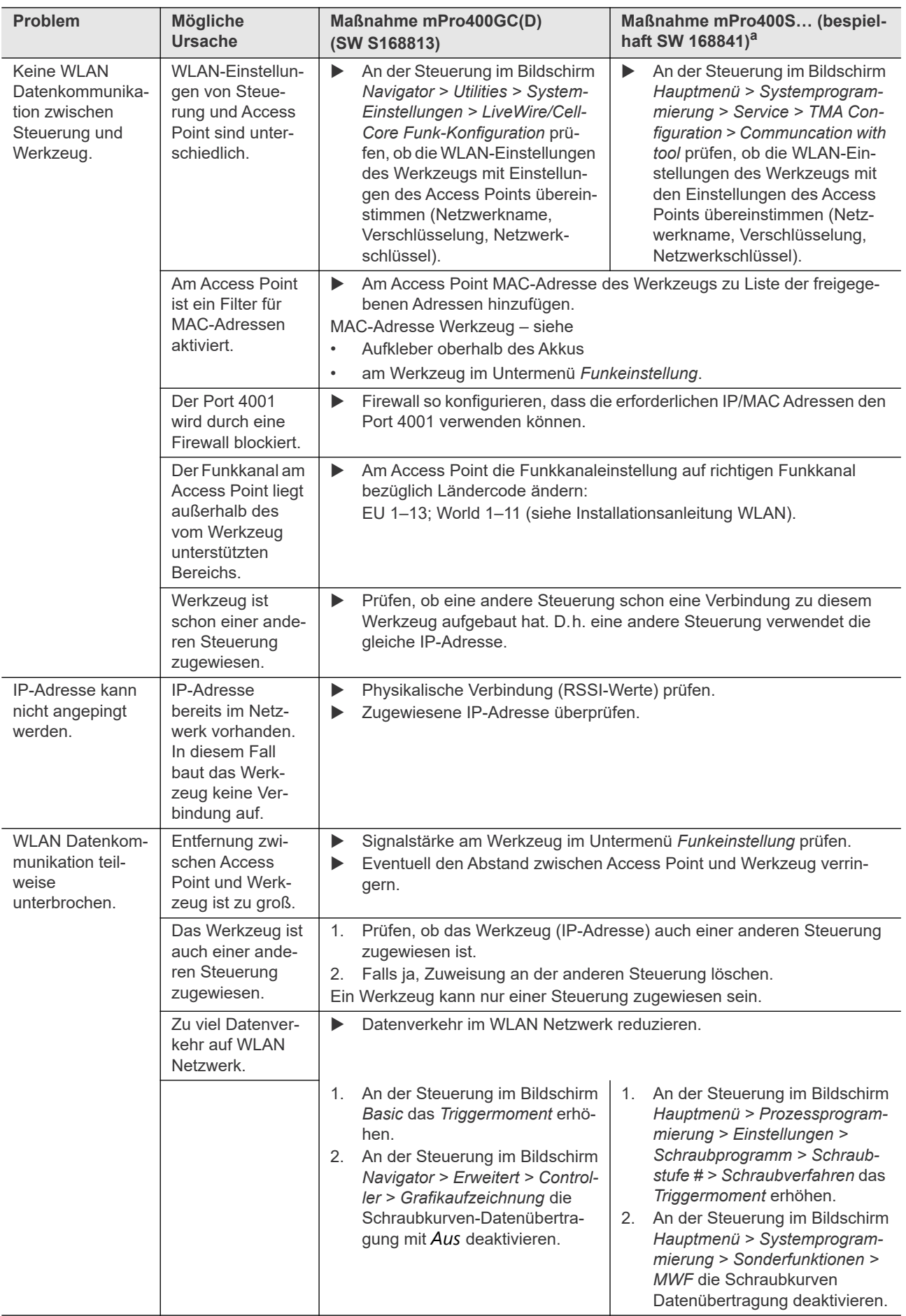

a. ) Softwarebahängige Maßnahme. Abweichungen bei Einsatz von Sonder-Software möglich.

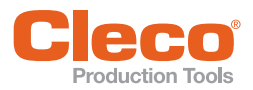

# **DE 11.4 Barcode Scanner an Werkzeug**

<span id="page-34-0"></span>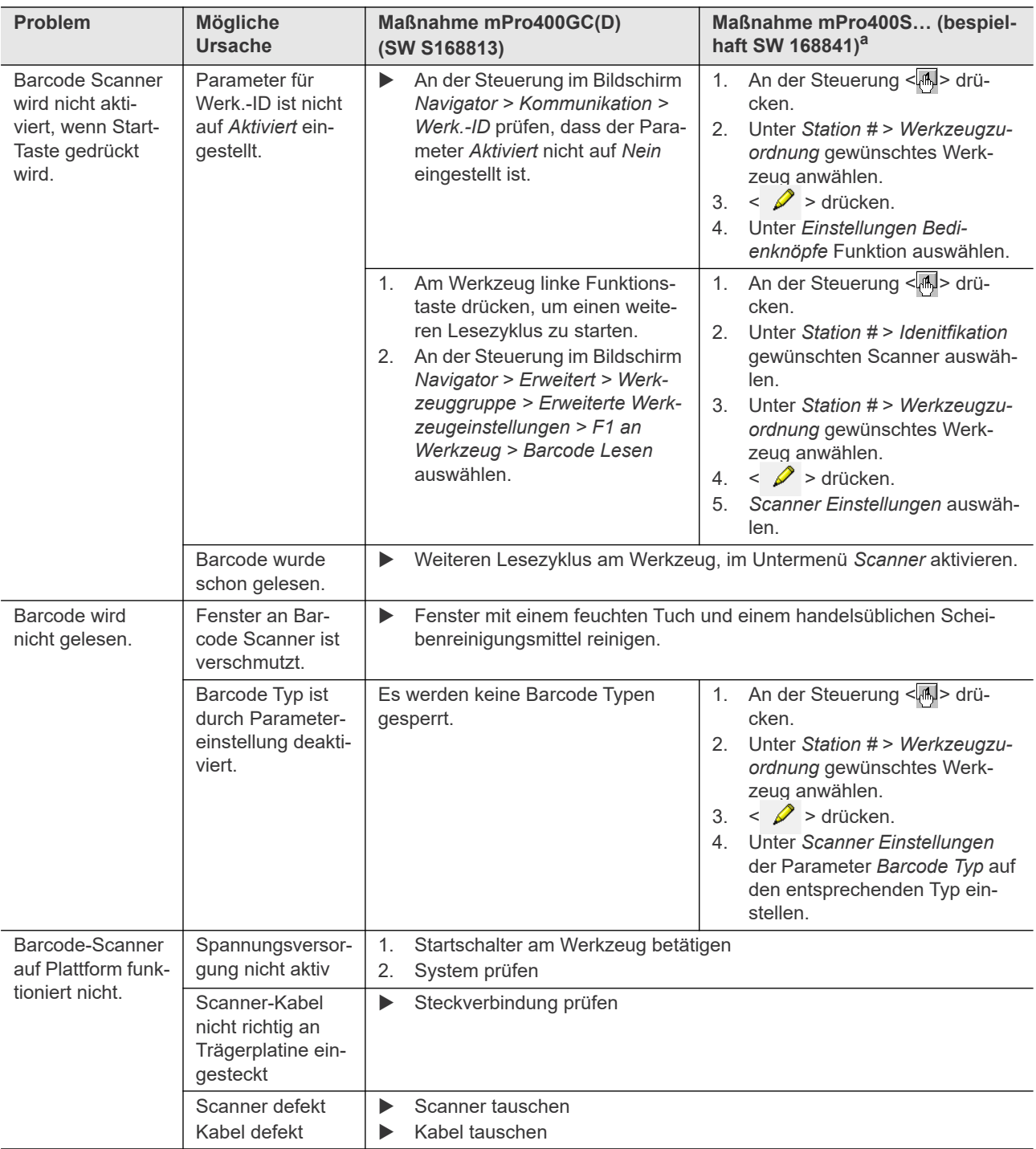

a. ) Softwarebahängige Maßnahme. Abweichungen bei Einsatz von Sonder-Software möglich.

## **DE 11.5 Reset Werkzeug**

Diese Tastenkombination aktiviert das Menü *Service*. Hier kann das Werkzeug abgeschaltet oder in den Auslieferungszustand zurück gesetzt werden.

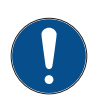

<span id="page-35-0"></span>**Fehlersuche**

Dabei wird folgendes gelöscht:

- der interne Speicher (Parametrierung)
- der aktuelle Schraubauftrag
- noch nicht an die Steuerung übertragene Schraubergebnisse
- Einmal angewählt, gibt es keine Möglichkeit zurück in den aktuellen Schraubauftrag zu wechseln.

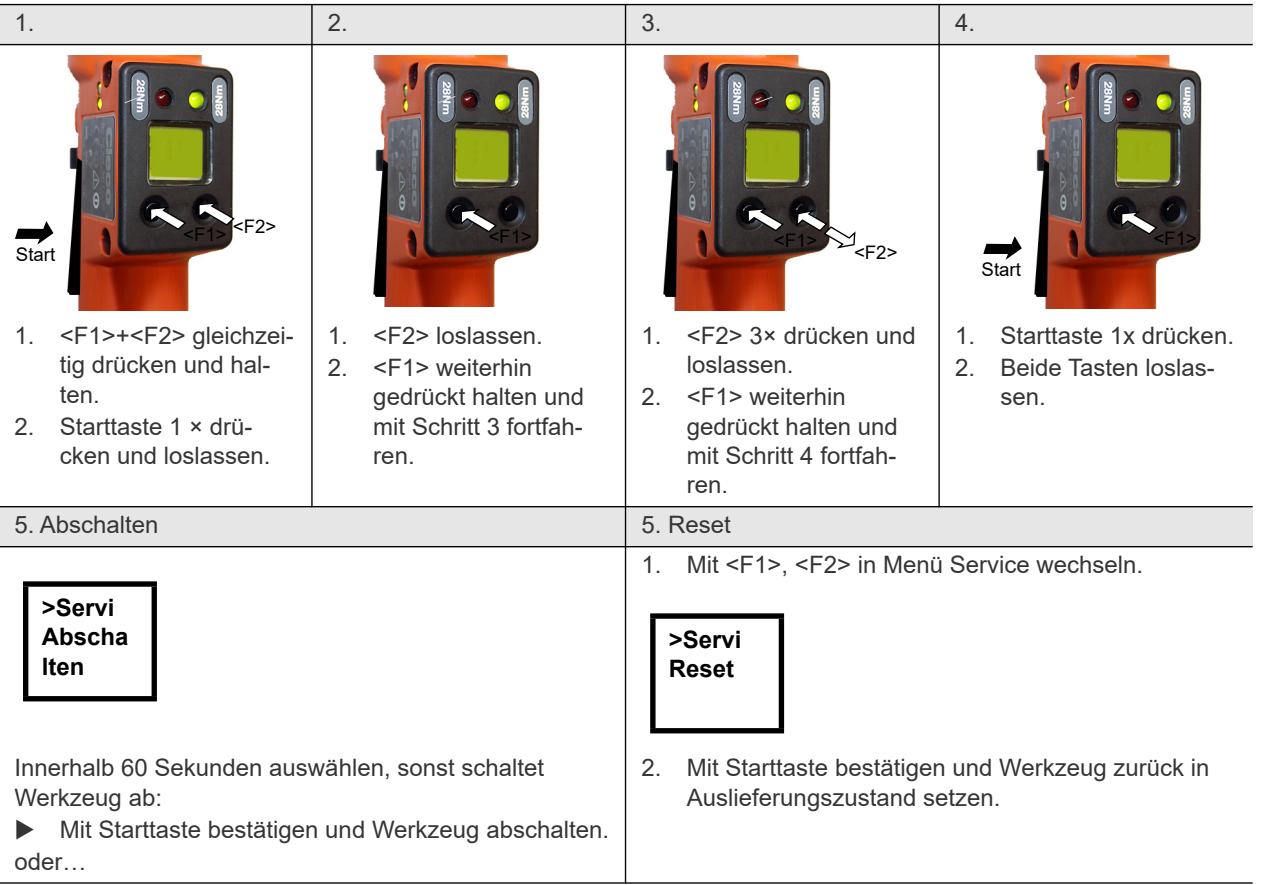

<span id="page-36-0"></span>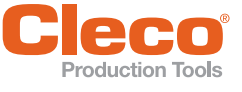

Ť

Grundsätzlich nur *Cleco*-Original-Ersatzteile verwenden. Ein Nichtbeachten kann zu verminderter Leistung und steigendem Wartungsbedarf führen. Bei eingebauten, fabrikatfremden Ersatzteilen ist der Werkzeughersteller berechtigt, sämtliche Gewährleistungsverpflichtungen für nichtig zu erklären. Informationen, jedoch keine Warnung vor Gefährdungen.

### <span id="page-36-1"></span>**12.1 Getriebe: 15 Nm – 65 Nm**

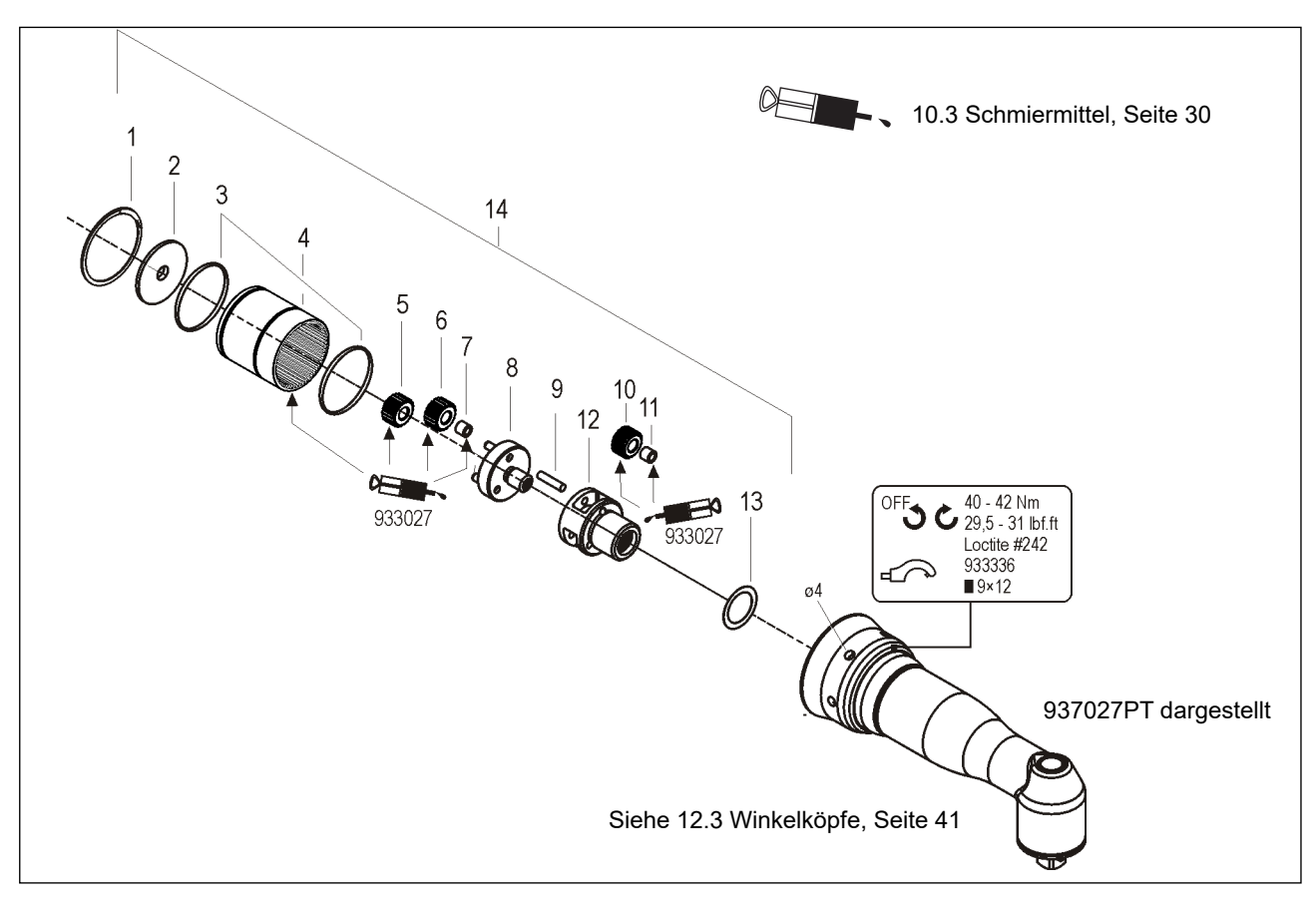

### <span id="page-36-2"></span>Tabelle 12.1

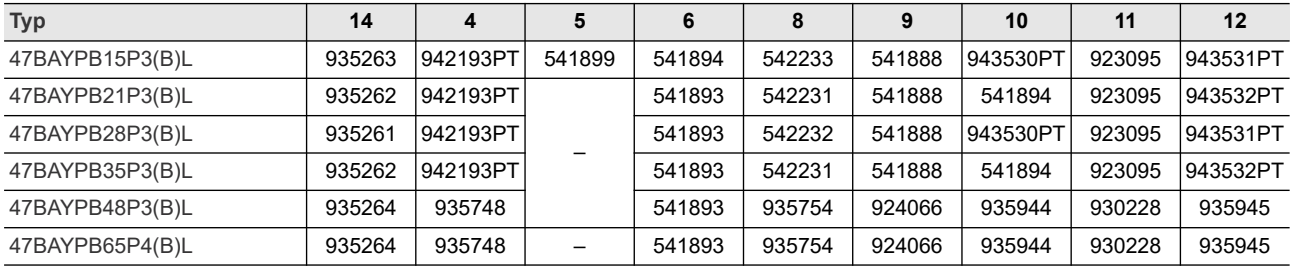

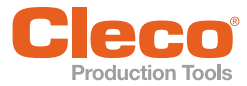

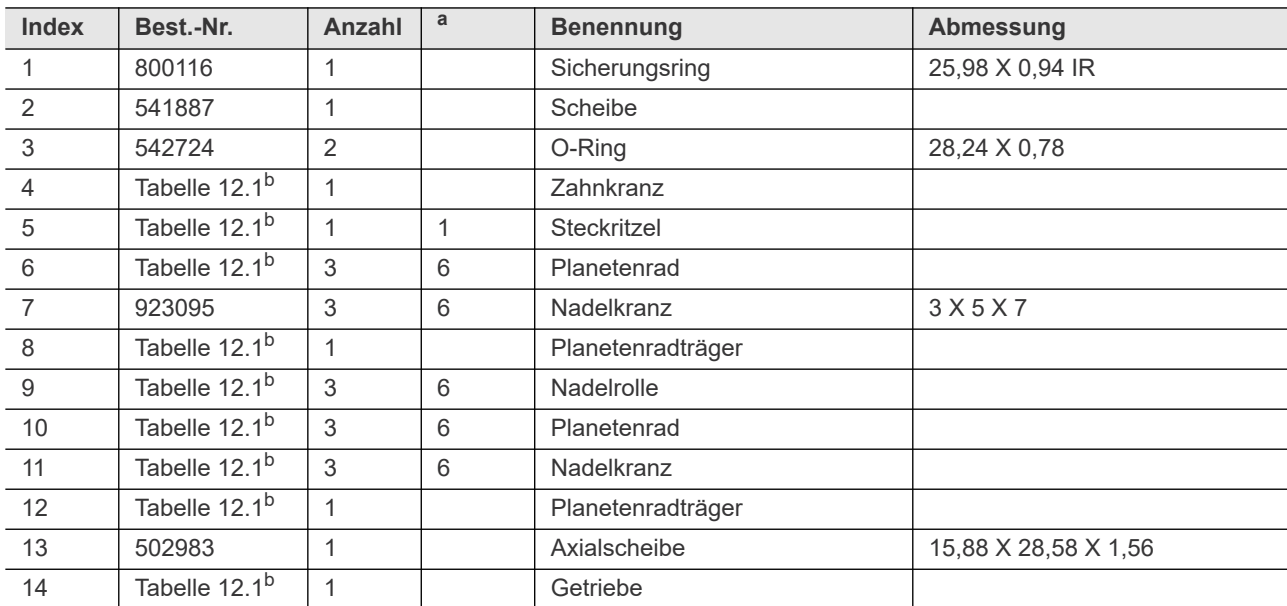

a. ) Empfohlenes Ersatzteil für jeweils 5 Werkzeuge

b. ) Siehe [Tabelle 12.1 , Seite 37](#page-36-2)

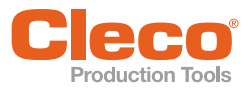

<span id="page-38-0"></span>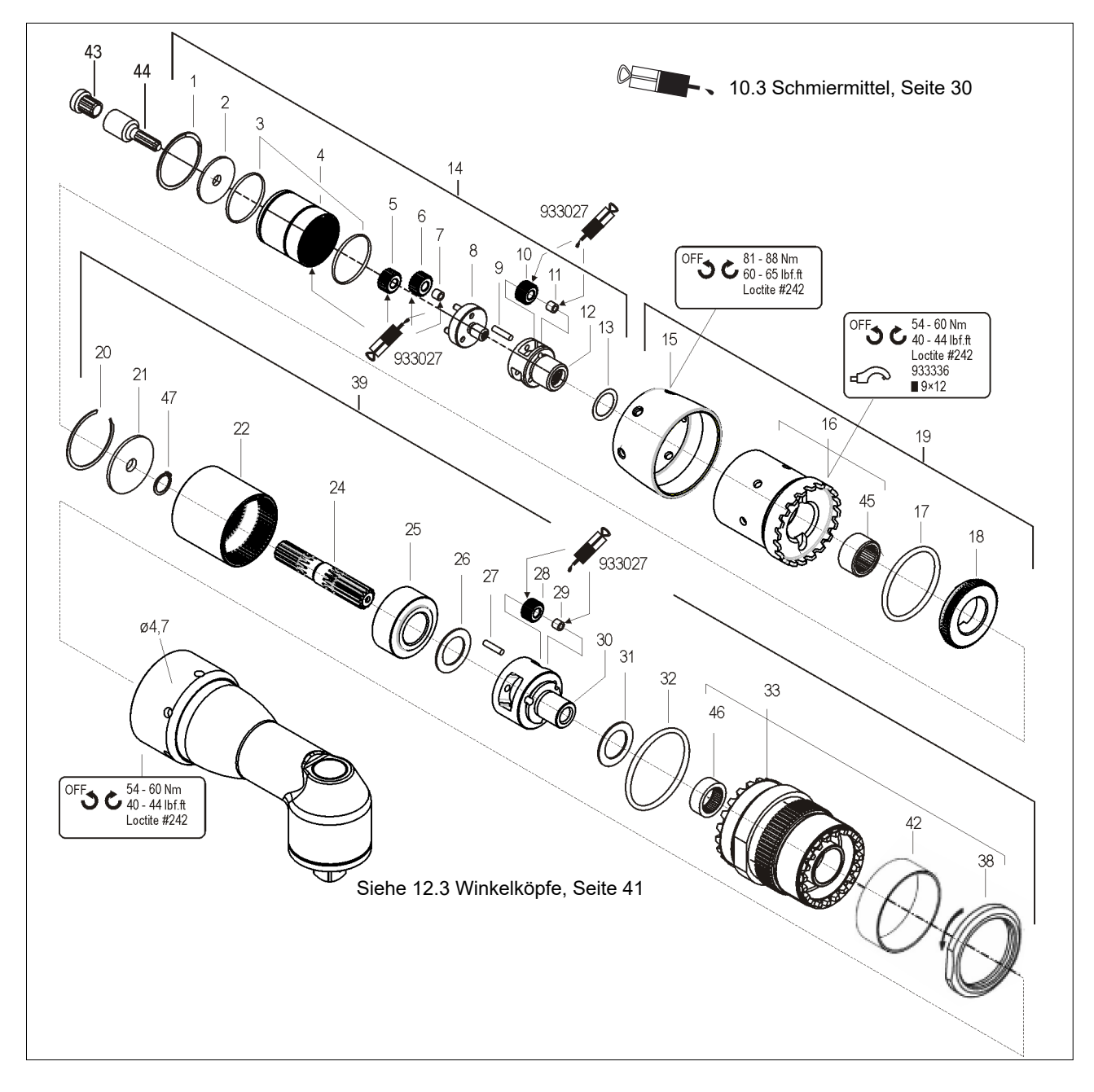

### <span id="page-38-1"></span>Tabelle 12.2

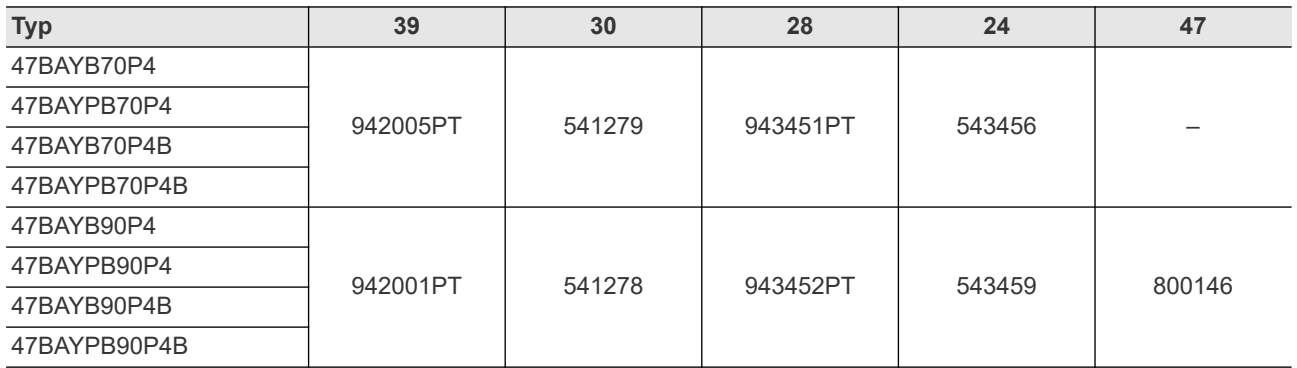

**12 DE**

### **Ersatzteile**

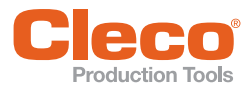

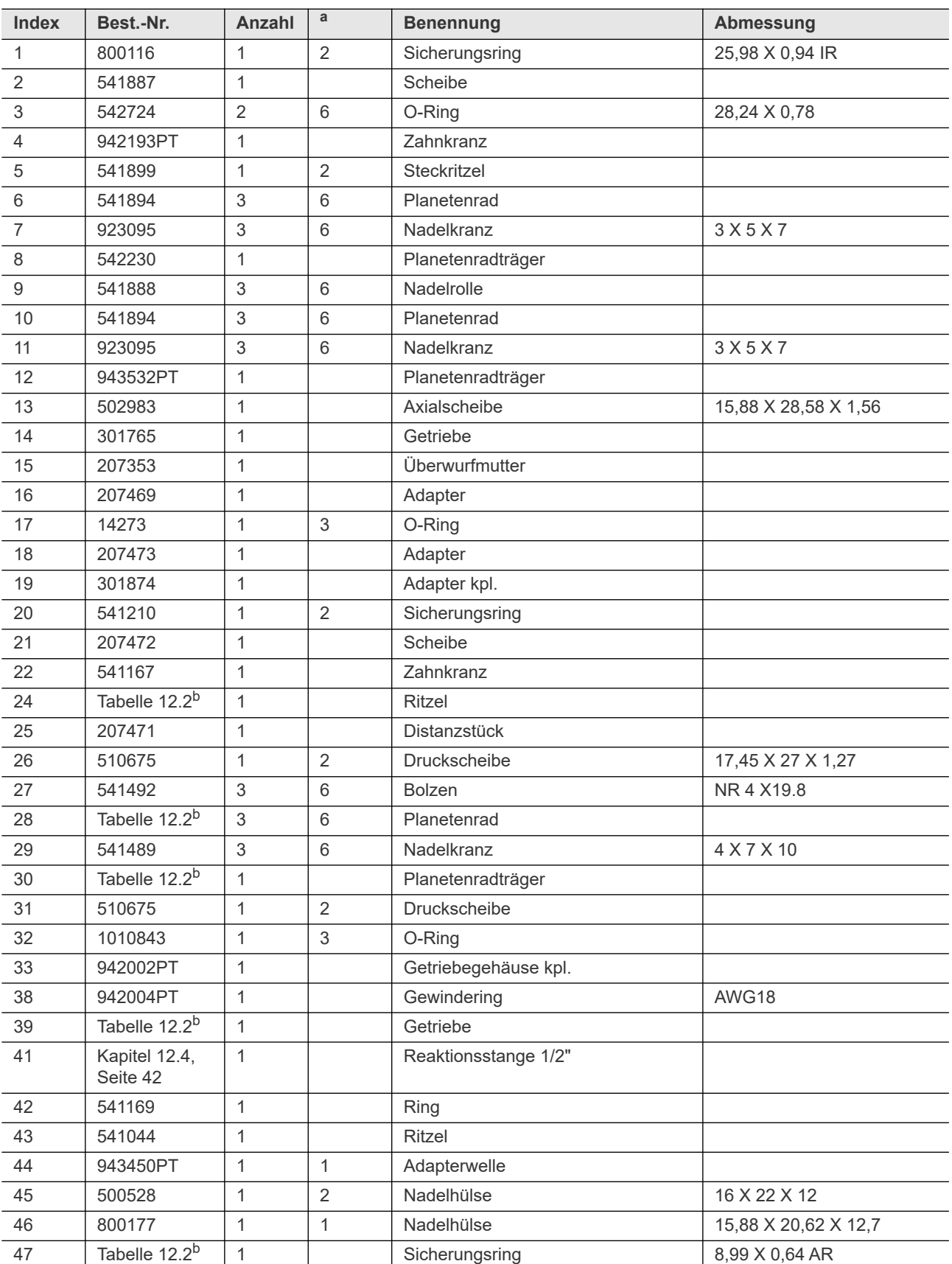

a. ) Empfohlenes Ersatzteil für jeweils 5 Werkzeuge

b. ) Siehe [Tabelle 12.2 , Seite 39](#page-38-1)

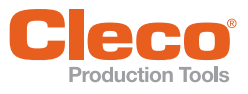

# <span id="page-40-0"></span>Production Tools<br>**12.3 Winkelköpfe**

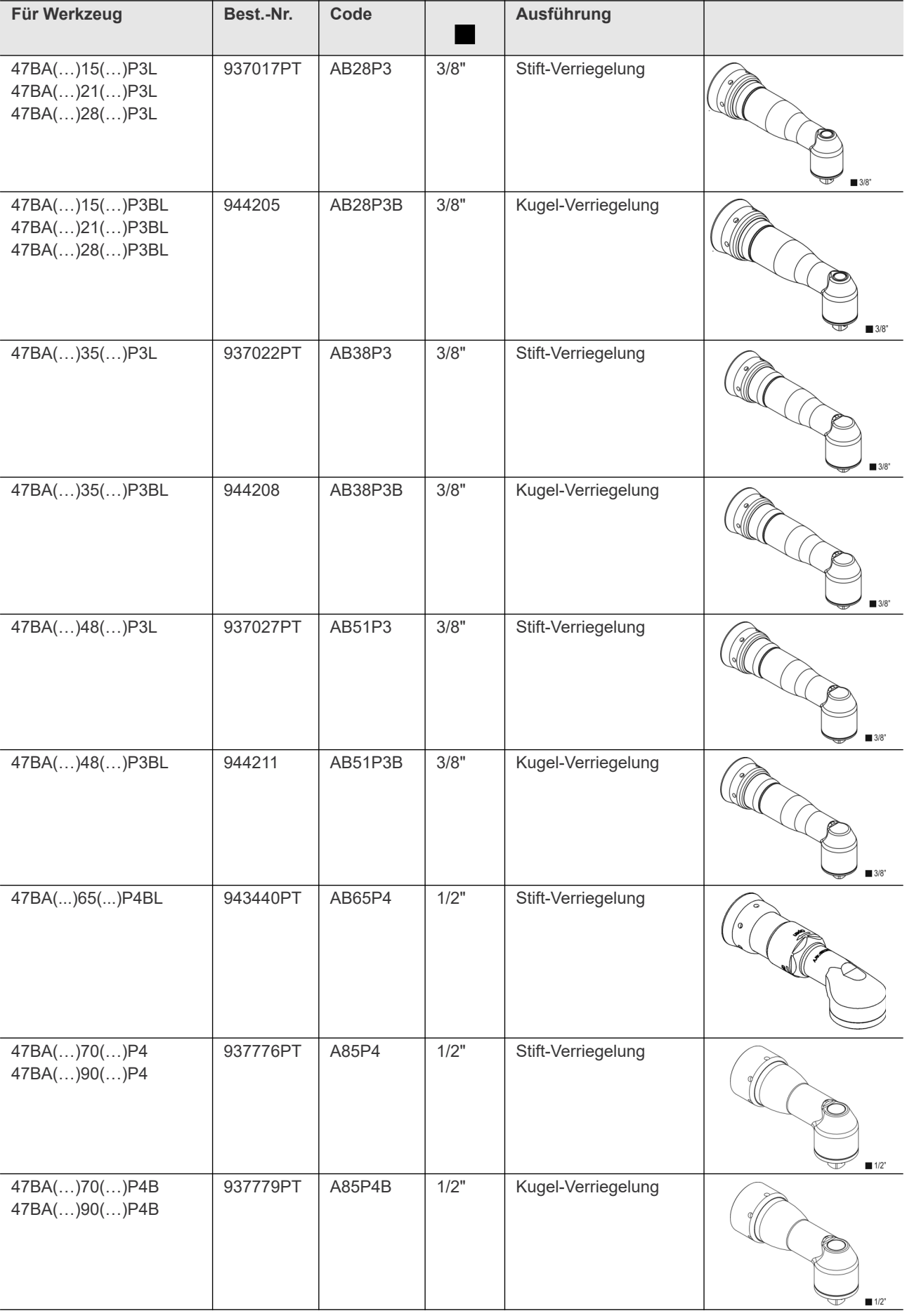

<span id="page-41-0"></span>**Ersatzteile**

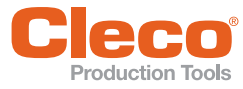

## **DE 12.4 Einsatz mit Reaktionsstange 1/2" Sechskant**

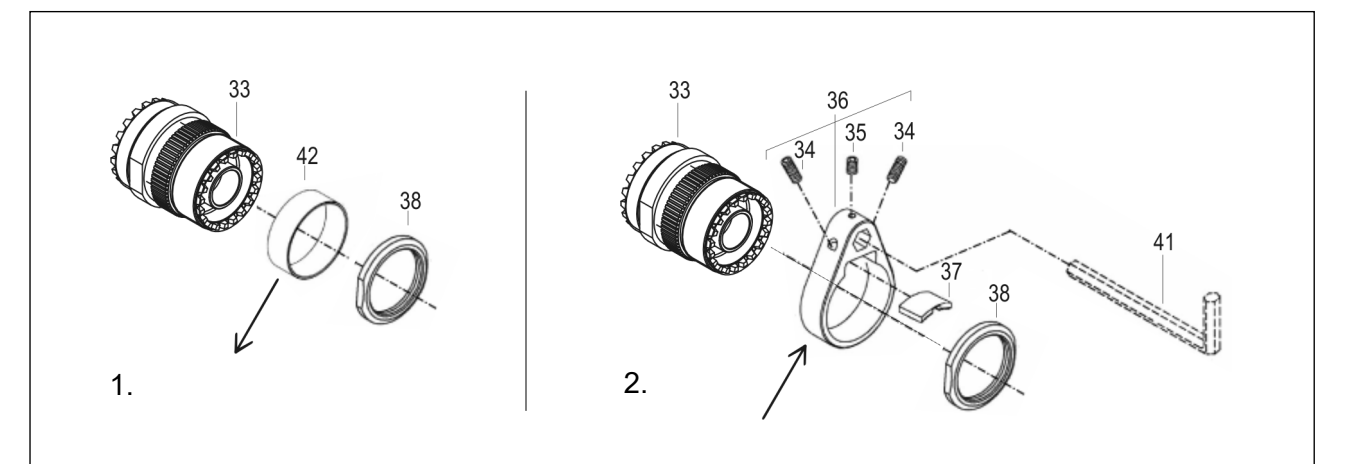

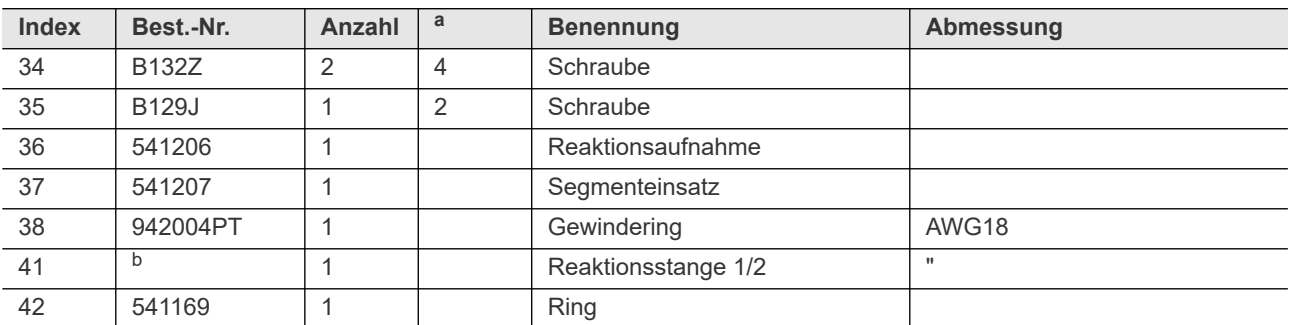

a. ) Empfohlenes Ersatzteil für jeweils 5 Werkzeuge

b. ) Wird vom Anwender bereitgestellt und angepasst, siehe [7.1 Reaktionsstange verwenden, Seite 17](#page-16-6)

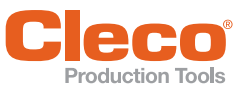

# <span id="page-42-0"></span>**12.5 Werkzeughalter**

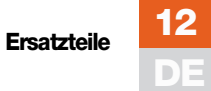

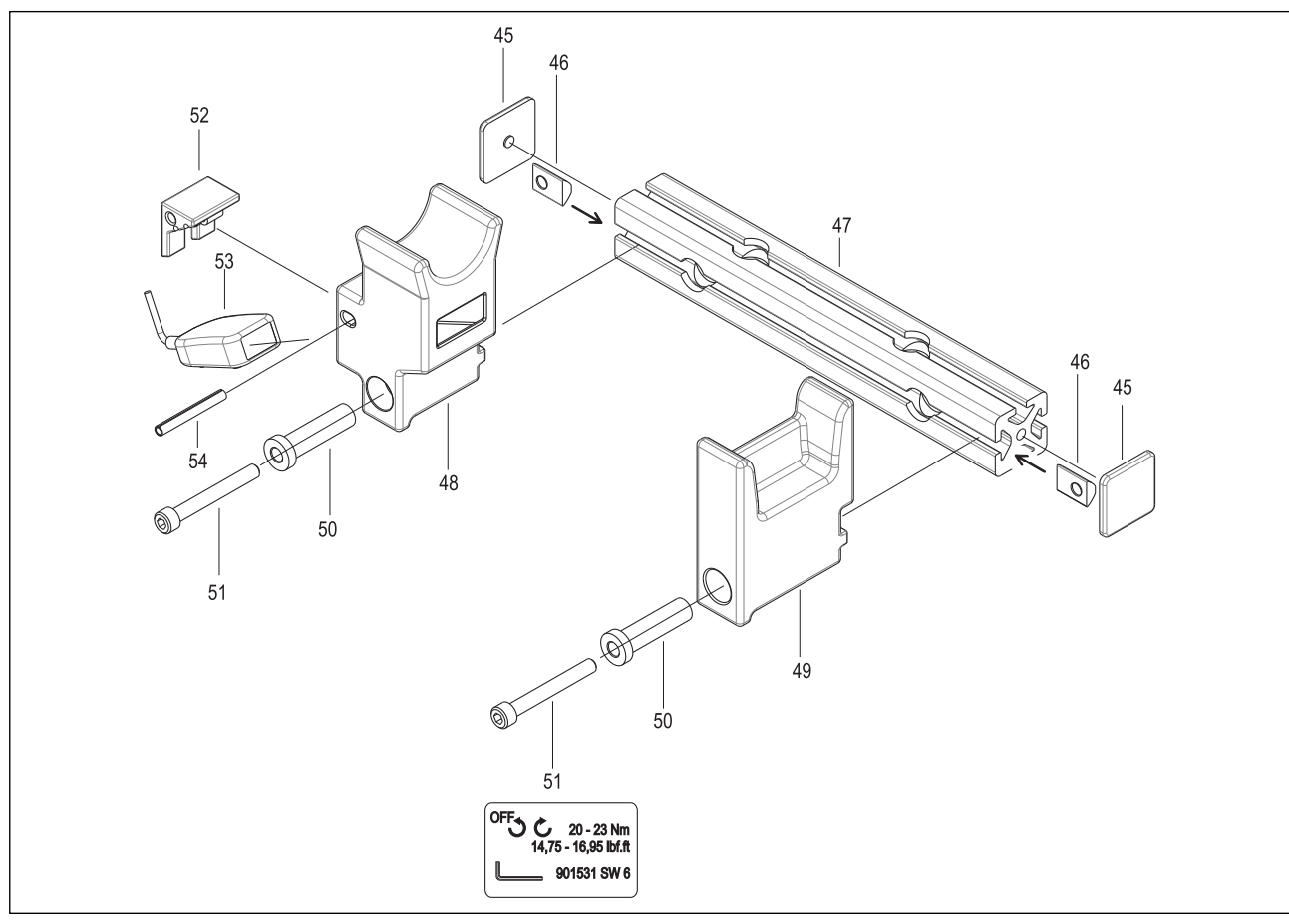

### <span id="page-42-1"></span>Tabelle 12.3

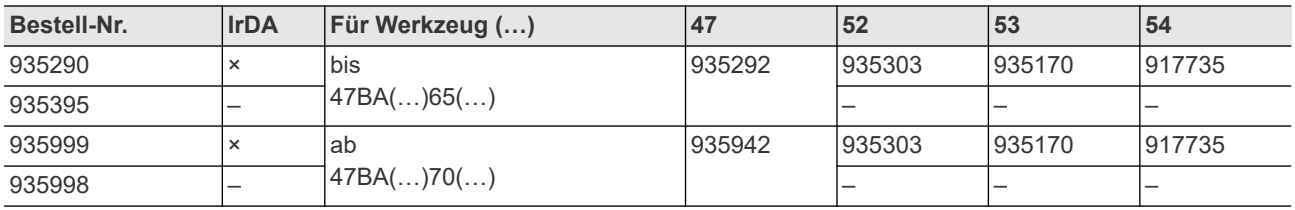

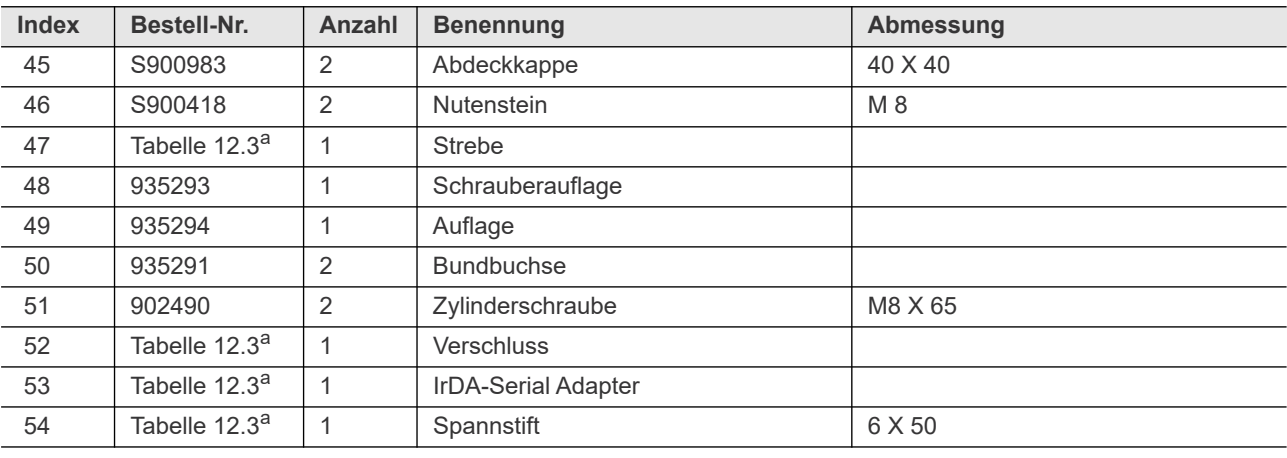

a. ) Siehe [Tabelle 12.3 , Seite 43](#page-42-1)

**13**

## <span id="page-43-0"></span>**DE 13 Technische Daten**

### <span id="page-43-1"></span>**13.1 Abmessungen**

### **15 Nm–65 Nm** • **LiveWire 2 • Plattform**

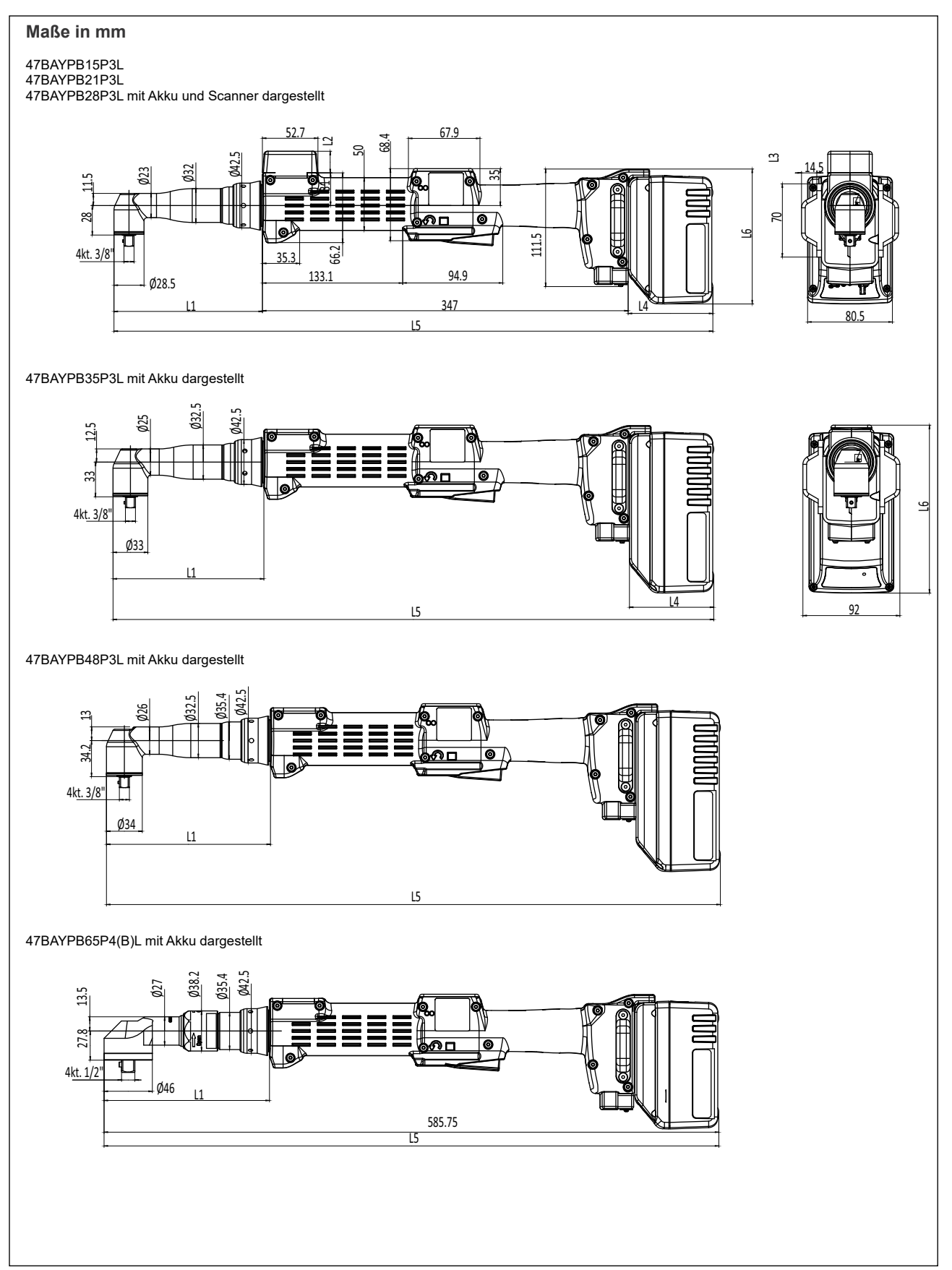

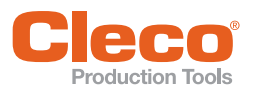

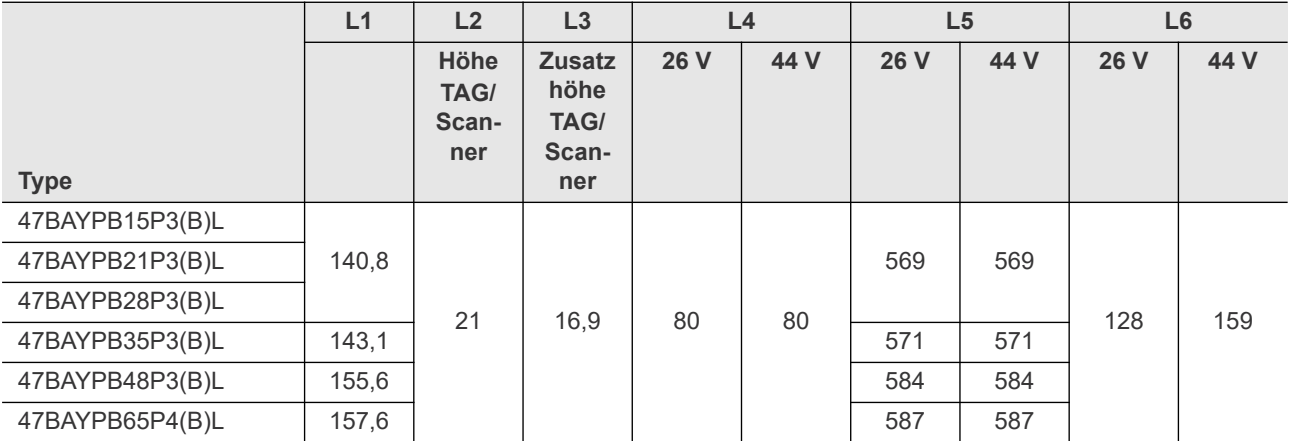

### **70 Nm–90 Nm** • **LiveWire 1** • **Platform**

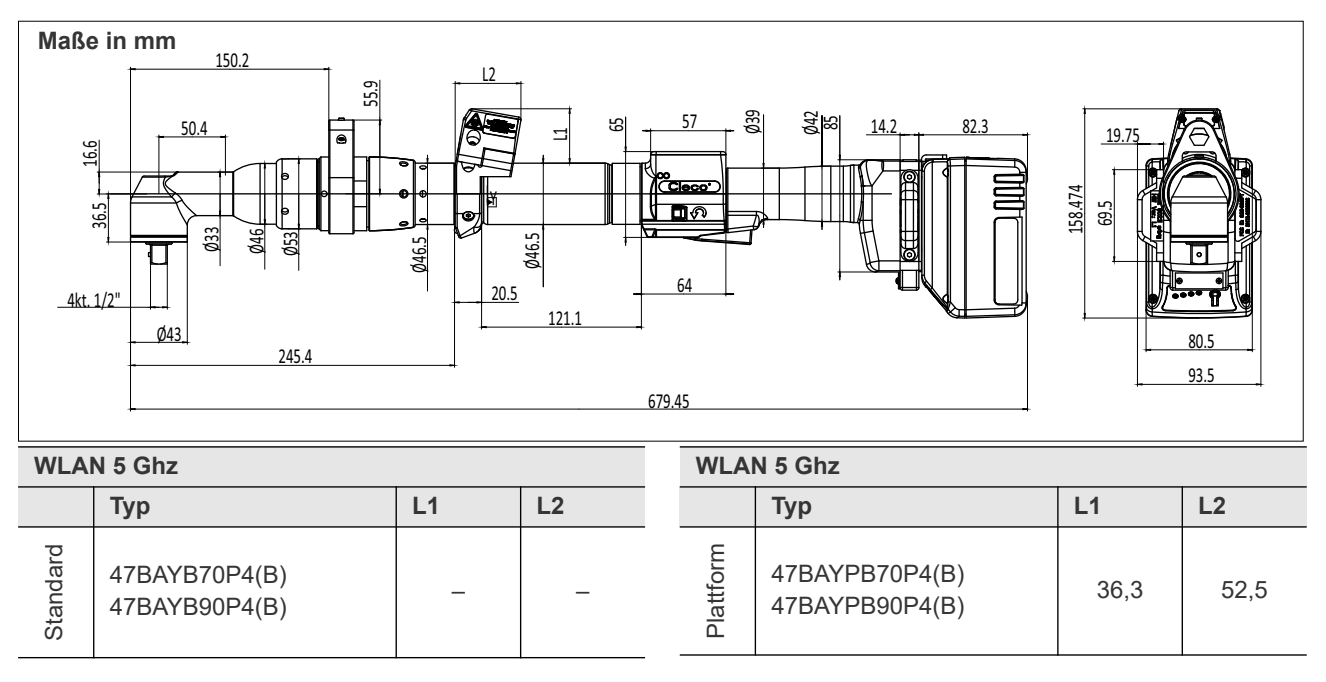

### **Werkzeughalter 935290 / 935395 (Option)**

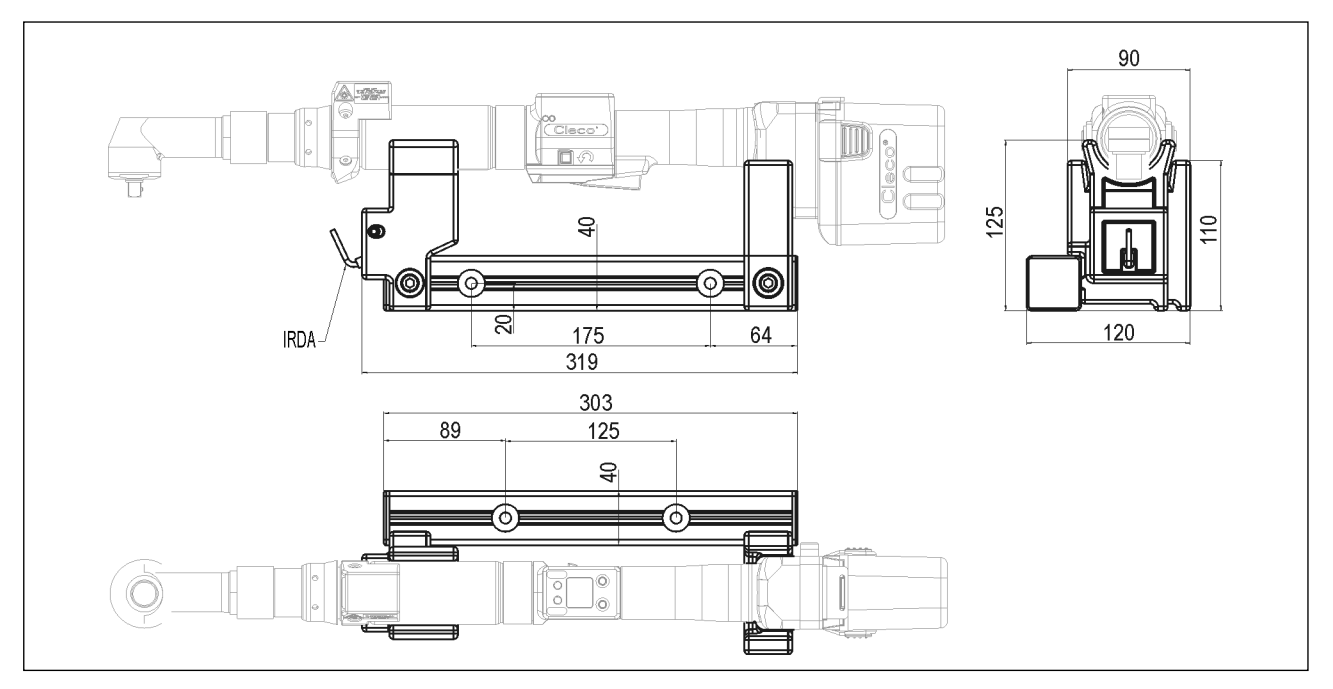

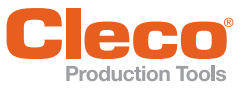

### **DE Werkzeughalter 935999 / 935998 (Option)**

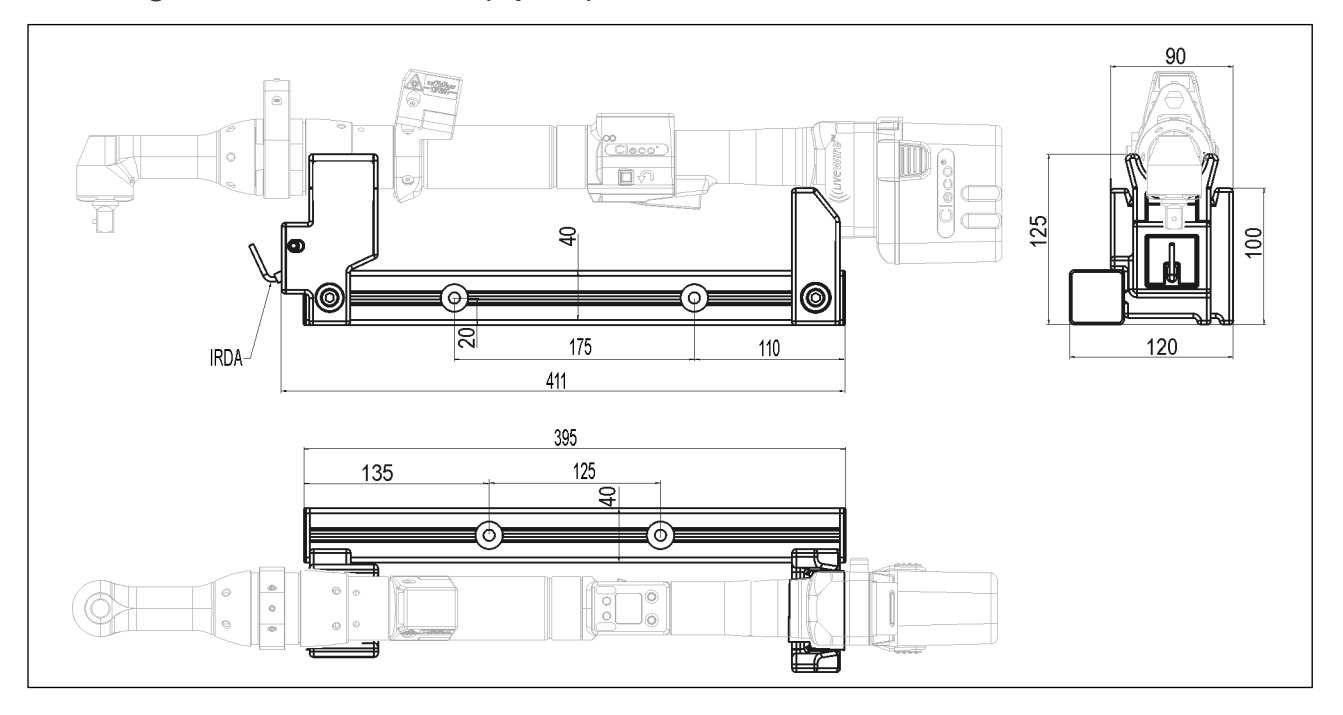

### <span id="page-45-0"></span>**13.2 Leistungsdaten**

### **15 Nm–65 Nm** • **LiveWire 2**

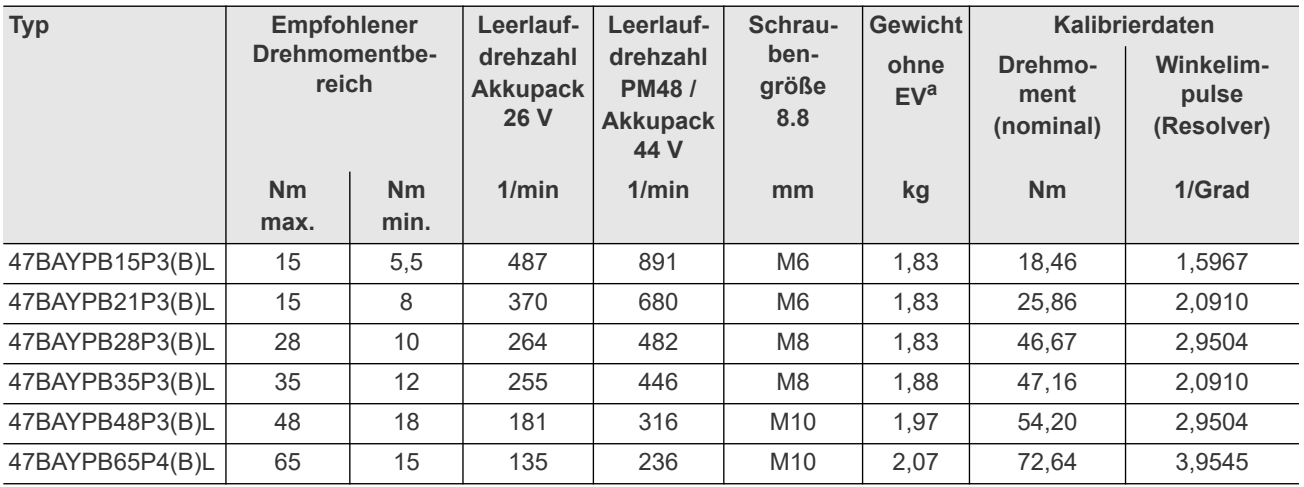

a. ) Gewicht EV: Akkupack 26 V 961101PT 0,69 kg, Akkupack 44 V 961102PT 1,10 kg

### **70 Nm–90 Nm** • **LiveWire 1**

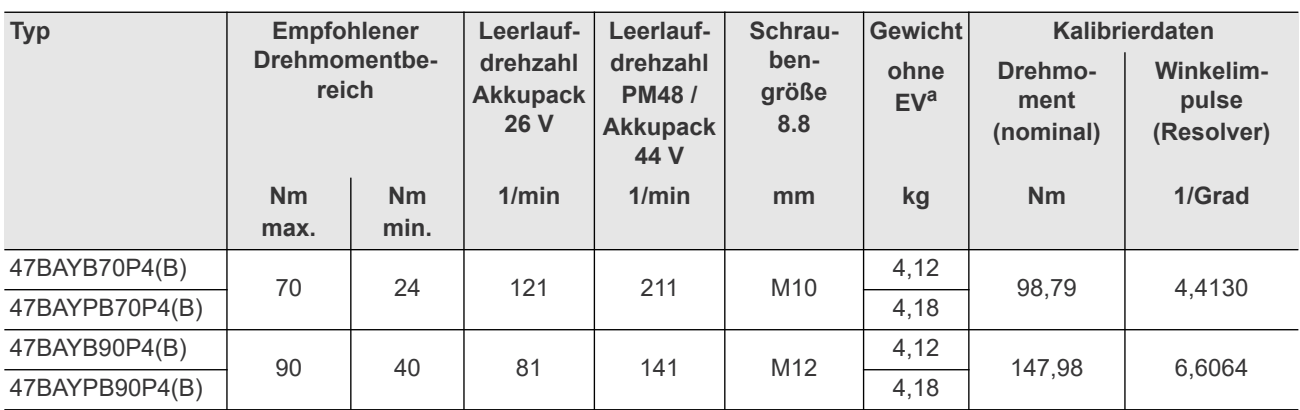

a. ) Gewicht EV: Akkupack 26 V 961101PT 0,69 kg, Akkupack 44 V 961102PT 1,10 kg

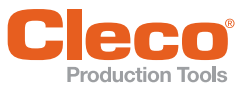

# <span id="page-46-0"></span>**DE Production Tools**<br> **13.3 Elektrische Daten**<br> **13.3 Elektrische Daten**

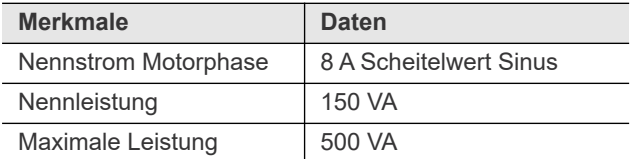

### **13.3.2Steuerelektronik**

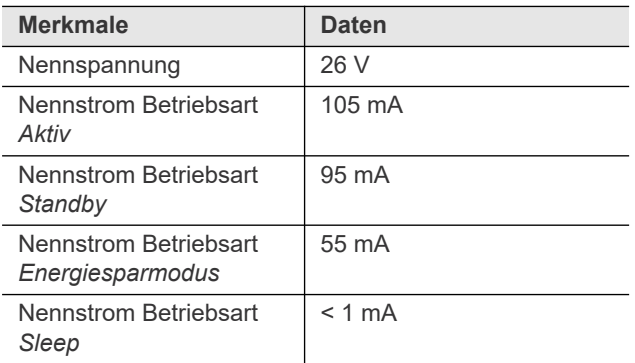

### **13.3.3IrDA-Schnittstelle**

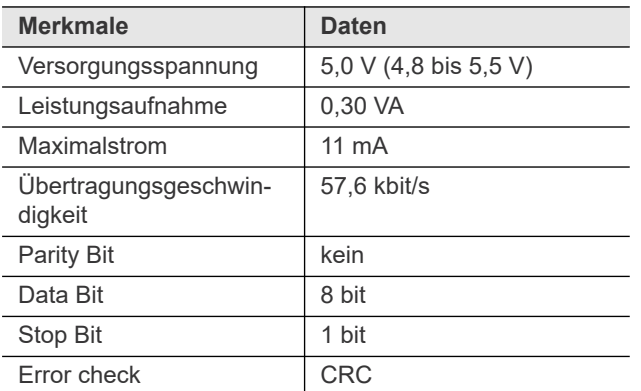

### **13.3.4Datenübertragung WLAN**

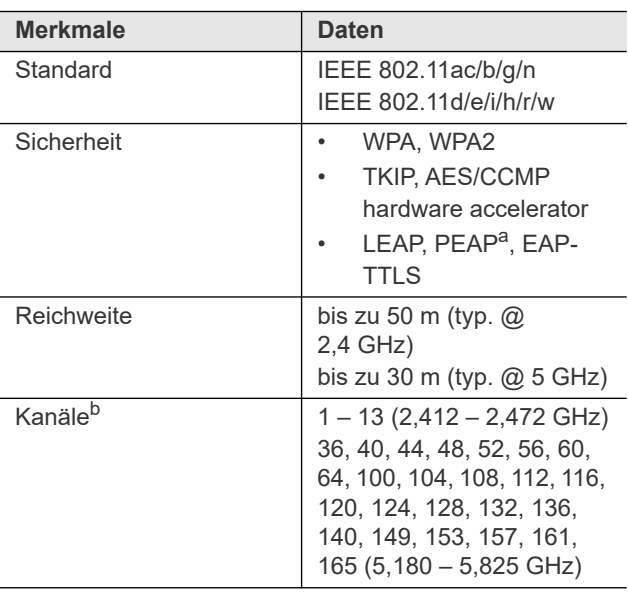

### Empfindlichkeit | -95 dBm (typ. @ EIRP 2,4 GHz) -89 dBm (typ. @ EIRP 5 GHz) Normen Europe (RED) US (FCC/CFR 47 part 15) Canada (IC RSS) Japan (MIC) Taiwan (NCC) China (SRRC) China (SRRC) South Korea (KCC) Australia (ACMA) New Zealand; Brazil (Anatel) South Africa (ICASA)

**Merkmale Daten** 

Sendeleistung: 18 dBm EIRP (radiated)

a. ) PEAP (ohne Client-Zertifikate)

b. ) Sofern von IEEE802.11d zugelassen

### **13.3.5Drehmomentaufnehmer**

Die Drehmomentmessung erfolgt über einen Reaktionsaufnehmer mit Dehnmessstreifen. Der Reaktionsaufnehmer ist zwischen dem Motor und dem Getriebe im Griffgehäuse platziert.

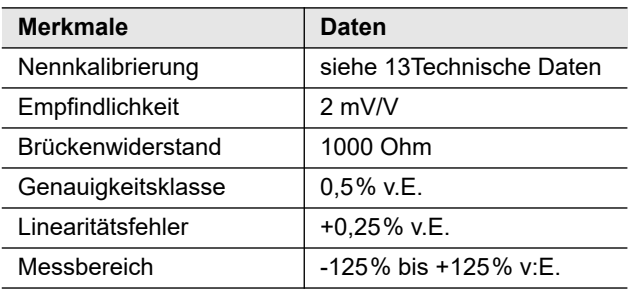

### <span id="page-46-2"></span><span id="page-46-1"></span>**13.4 Umgebungsbedingungen**

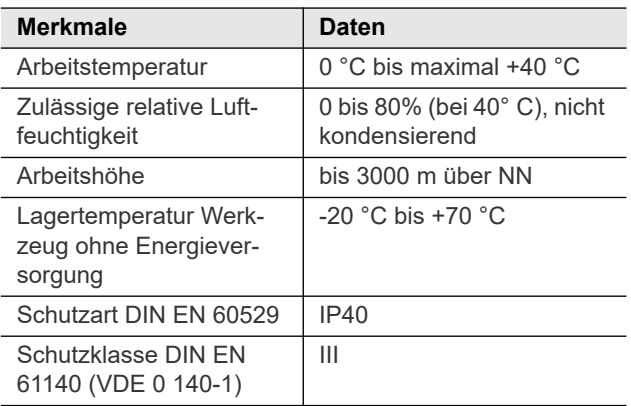

## <span id="page-47-0"></span>**14 Service**

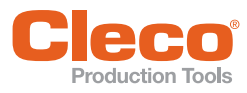

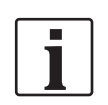

**Service**

Senden Sie im Reparaturfall das komplette Werkzeug an *Sales & Service Centers*! Eine Reparatur von Getriebe und Winkelkopf ist nur von Apex Tool Group autorisiertem Personal erlaubt. Das Öffnen des Werkzeugs bedeutet den Verlust der Gewährleistung.

### <span id="page-47-2"></span>**Rekalibrierung**

Im Anlieferungszustand des *Cleco*-Werkzeuges sind die typspezifischen Kalibrierdaten auf der integrierten Schraubelektronik gespeichert. Ist im Servicefall ein Austausch des Drehmomentaufnehmers, der Schraubelektronik oder eine Rekalibrierung erforderlich, bitte das *Cleco*-Werkzeug an *Sales & Service Centers* einsenden. So ist sichergestellt, dass nach den Servicearbeiten die evtl. nötige Aktualisierung der Kalibrierdaten richtig erfolgt.

## <span id="page-47-1"></span>**15 Entsorgung**

Bestandteile und Hilfsmittel des Werkzeugs bergen Risiken für Gesundheit und Umwelt. Auf eine fachgerechte Entsorgung achten:

- Hilfsstoffe (Öle, Fette) beim Ablassen auffangen und fachgerecht entsorgen.
- Bestandteile der Verpackung trennen und sortenrein entsorgen.
- Örtlich geltende Vorschriften beachten.

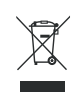

Allgemein gültige Entsorgungsrichtlinien, wie Elektro- und Elektronikgerätegesetz (ElektroG) und Batteriegesetz (BattG) beachten:

 Verbrauchte Akkus müssen entsorgt werden. Werkzeug und defekte / verbrauchte Energieversorgungen bei ihrer betrieblichen Sammeleinrichtung oder bei *Sales & Service Centers* abgeben.

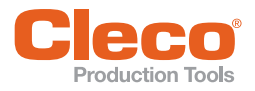

### **POWER TOOLS SALES & SERVICE CENTERS**

Please note that all locations may not service all products.

Contact the nearest Cleco® Sales & Service Center for the appropriate facility to handle your service requirements.

Sales Center Service Center

### **NORTH AMERICA | SOUTH AMERICA**

**DETROIT, MICHIGAN** Apex Tool Group 2630 Superior Court Auburn Hills, MI 48236 Phone: +1 (248) 393-5644 Fax: +1 (248) 391-6295

**LEXINGTON, SOUTH CAROLINA**  Apex Tool Group 670 Industrial Drive Lexington, SC 29072 Phone: +1 (800) 845-5629 Phone: +1 (919) 387-0099 Fax: +1 (803) 358-7681

**MEXICO**  Apex Tool Group Vialidad El Pueblito #103 Parque Industrial Querétaro Querétaro, QRO 76220 Mexico Phone: +52 (442) 211 3800 Brazil Fax: +52 (800) 685 5560

**BRAZIL**  Apex Tool Group Av. Liberdade, 4055 Zona Industrial Iporanga Sorocaba, São Paulo CEP# 18087-170 Phone: +55 15 3238 3870 Fax: +55 15 3238 3938

### **EUROPE | MIDDLE EAST | AFRICA**

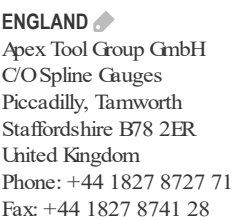

**FRANCE**  Apex Tool Group SAS 25 Avenue Maurice Chevalier - Industriestraße 1  $\overline{Z}$ 77330 Ozoir-La-Ferrière France Phone: +33 1 64 43 22 00 Fax: +33 1 64 43 17 17

**GERMANY**  Apex Tool Group GmbH 73463 Westhausen Germany Phone: +49 (0) 73 63 81 0 Fax: +49 (0) 73 63 81 222

### **ASIA PACIFIC**

**AUSTRALIA**  Apex Tool Group 519 Nurigong Street, Albury (Shanghai) Co., Ltd. NSW 2640 Australia Phone: +61 2 6058 0300

**CHINA**  Apex Power Tool Trading 2nd Floor, Area C 177 Bi Bo Road Pu Dong New Area, Shanghai Indialand Global China 201203 P.R.C. Phone: +86 21 60880320 Fax: +86 21 60880298

**INDIA**  Apex Power Tool India Private Limited Gala No. 1, Plot No. 5 S. No. 234, 235 & 245 Industrial Park Taluka-Mulsi, Phase I Hinjawadi, Pune 411057 Maharashtra, India Phone: +91 020 66761111

**JAPAN**  Apex Tool Group Japan Korin-Kaikan 5F, 3-6-23 Shibakoen, Minato- $K<sub>1</sub>$ Tokyo 105-0011, JAPAN Phone: +81-3-6450-1840 Fax: +81-3-6450-1841

**KOREA** 

Apex Tool Group Korea #1503, Hibrand Living Bldg., 215 Yangjae-dong, Seocho-gu, Seoul 137-924, Korea Phone: +82-2-2155-0250 Fax: +82-2-2155-0252

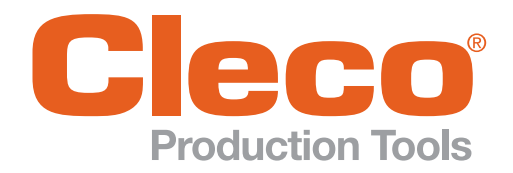

Phone: +1 (800) 845-5629 Phone: +1 (919) 387-0099 Fax: +1 (803) 358-7681 www.ClecoTools.com www.ClecoTools.de